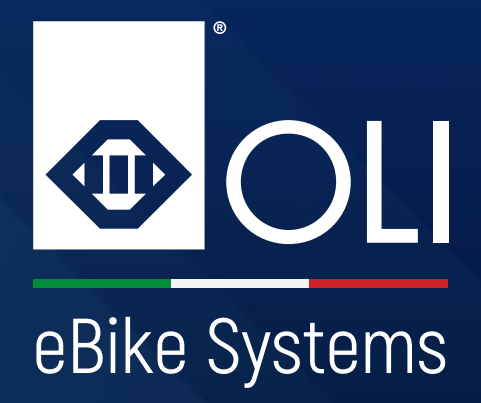

# HIGH VISION

# **Manuale Utente**

**Da leggere e conservare.**

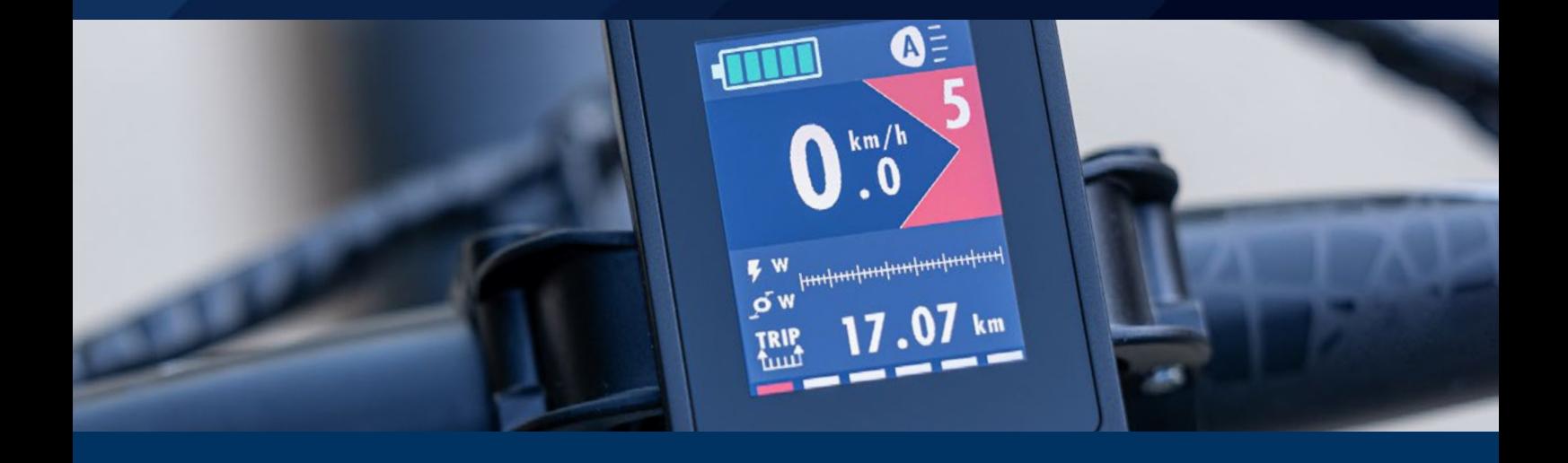

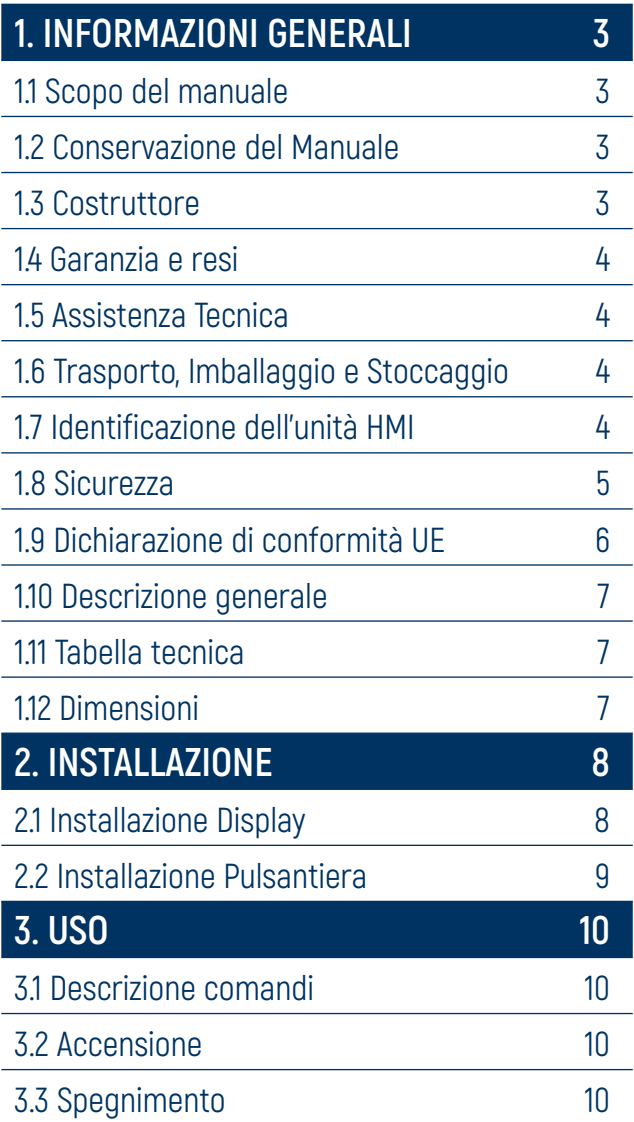

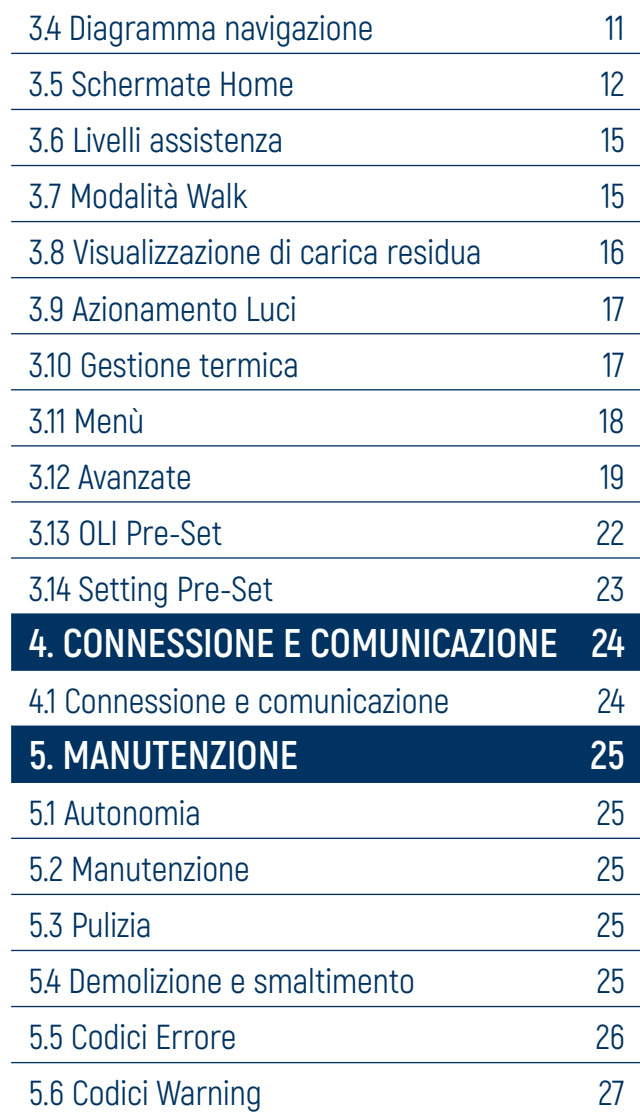

# **1. INFORMAZIONI GENERALI**

<span id="page-2-0"></span>

**1. INFORMAZIONI GENERALI 2. INSTALLAZIONE 3. USO 4. CONNESSIONE E COMUNICAZIONE 5. MANUTENZIONE**

### **1.1 Scopo del manuale**

Questo manuale è parte integrante dell'unità HMI ed è stato redatto dal costruttore nella propria lingua originale (italiano) per fornire tutte le informazioni necessarie ad un adeguato e sicuro utilizzo dell'unità motrice e dell'unità HMI durante tutto il loro ciclo di vita (dal trasporto, alla consegna, all'installazione, uso e manutenzione fino allo smaltimento).

Prima di effettuare qualsiasi operazione, gli utilizzatori e i tecnici devono leggere attentamente le istruzioni e rispettarle scrupolosamente. In caso di dubbi sulla loro corretta interpretazione, interpellare il costruttore per ottenere i necessari chiarimenti. Solamente osservando quanto di seguito riportato si assicura il regolare funzionamento dell'unità nel tempo e si evita l'insorgere di situazioni pericolose per persone e cose.

Il manuale fornisce avvertenze ed indicazioni relative alle norme di sicurezza per la prevenzione degli infortuni. Vanno in ogni caso osservate con il massimo scrupolo da parte degli operatori le norme di sicurezza poste a loro carico dalle vigenti normative. Eventuali modifiche delle norme di sicurezza che nel tempo dovessero aver luogo dovranno essere recepite ed attuate.

**ATTENZIONE:** Si raccomanda di leggere il presente manuale con attenzione prima di installare e mettere in funzione l'unità. OLI eBike Systems in un'ottica di miglioramento continuo potrebbe modificare senza preavviso alcune caratteristiche dei componenti utilizzati. Ciò non pregiudica la validità delle informazioni riportate in questo documento. Qualora fossero riscontrate incongruenze tra quanto descritto nel manuale e l'uso della macchina, si prega di comunicarlo al costruttore.

**IMPORTANTE:** La copia aggiornata del presente manuale è reperibile sul sito internet www.oli-ebike.com.

### **1.2 Conservazione del Manuale**

Il manuale di installazione, uso e manutenzione deve accompagnare l'unità per tutto il suo ciclo di vita e deve essere disponibile a tutti gli operatori e tecnici a cui si rendesse necessario. Il manuale deve seguire l'unità qualora questa venga trasferita ad un nuovo utente o proprietario.

### **1.3 Costruttore**

La nostra azienda è a vostra disposizione per qualunque problema o informazione. Comunicazioni e richieste possono essere inoltrate a:

#### **OLI eBike Systems srl**

Via delle Pesche, 821 - 47522 Cesena - (FC) -ITALY Phone +39 / 0547 318322 info@oli-ebike.com www.oli-ebike.com

Per qualsiasi necessità inerente l'uso, la manutenzione o la richiesta di parti di ricambio, si prega di specificare i dati identificativi dell'unità riportati sulla targa del costruttore.

# **1. INFORMAZIONI GENERALI**

<span id="page-3-0"></span>**1. INFORMAZIONI GENERALI 2. INSTALLAZIONE 3. USO 4. CONNESSIONE E COMUNICAZIONE 5. MANUTENZIONE**

### **1.4 Garanzia e resi**

L'unità è coperta da garanzia secondo termini e disposizioni di legge e accordi commerciali.

L'acquirente perde il diritto alla garanzia in caso di errata installazione, errato utilizzo o quando abbiano apportato modifiche o riparazioni alla fornitura senza l'autorizzazione del costruttore. Al ricevimento del prodotto il destinatario deve verificare che non siano presenti difetti, danni derivanti dal trasporto e/o incompletezza nella fornitura. Eventuali reclami vanno immediatamente segnalati al costruttore mediante comunicazione scritta e controfirmata dal vettore. Le prestazioni di mano d'opera come l'invio di un tecnico sono escluse dalla garanzia. In nessun caso si potrà esigere una compensazione per danni. In caso di reso del prodotto, riutilizzare l'imballo originale per la spedizione, cercando di proteggerlo al meglio da eventuali urti derivanti dal trasporto.

### **1.5 Assistenza Tecnica**

La manutenzione ordinaria e straordinaria deve avvenire in accordo alle istruzioni contenute nel presente manuale. Per tutti i casi non compresi e per ogni genere di assistenza si raccomanda di contattare direttamente il costruttore facendo riferimento ai dati riportati nella targa identificativa dell'unità: modello e numero di serie Il corretto riferimento garantisce risposte rapide e precise.

### **1.6 Trasporto, Imballaggio e Stoccaggio**

L'unita è fornita con un imballo dedicato che evita i danni dovuti al trasporto.

Al ricevimento della merce il cliente deve controllare se il modello e la quantità ricevuta corrispondono ai dati della conferma d'ordine.

I componenti devono essere stoccati al chiuso in ambienti asciutti, protetti dagli agenti atmosferici e a temperature superiori a -10 °C.

**IMPORTANTE:** è responsabilità dell'installatore smaltire gli imballi in modo adeguato nel rispetto delle leggi vigenti in materia

### **1.7 Identificazione dell'unità HMI**

L' identificazione dell'unità HMI è riportata sul retro del dispositivo tramite codice e numero seriale

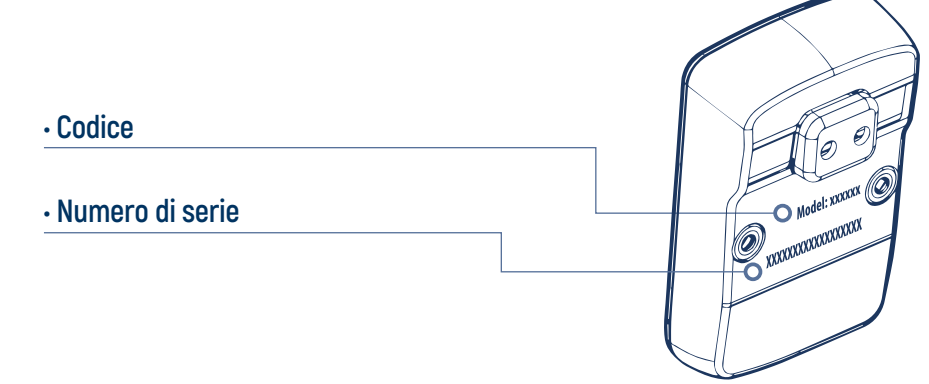

**IMPORTANTE:** Codice e numero seriale di identificazione non devono mai essere rimossi.

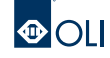

# **1. INFORMAZIONI GENERALI 1. INFORMAZIONI GENERALI**

### <span id="page-4-0"></span>**1.8 Sicurezza**

Leggere tutte le avvertenze e disposizioni di sicurezza. La mancata osservanza delle avvertenze e disposizioni di sicurezza può causare folgorazioni, incendi e/o lesioni di grave entità.

Tutte le modifiche non autorizzate comportano la decadenza della garanzia. Inoltre, una eBike modificata potrebbe portare ad incidenti ai quali è necessario corrispondere ingenti risarcimenti.

L'attivazione accidentale del mezzo può causare lesioni (anche nel caso dell'ausilio alla spinta). L'ausilio alla spinta può comportare la rotazione dei pedali, pertanto mantenersi ad una distanza tale da non interferire con gli stessi.

Allo scopo di minimizzare le cause che possono creare situazioni pericolose per gli utilizzatori e per gli altri, invitiamo ad adottare buone norme di comportamento. In particolare durante l'utilizzo della eBike è bene rispettare i seguenti punti:

- Consultare il proprio medico prima di iniziare un programma di allenamento;
- Attenersi a tutte le norme in vigore nel paese in cui si utilizza la eBike;
- Non distrarsi guardando il display quando si e alla guida della bicicletta;
- Non utilizzare il display come impugnatura;
- Utilizzare esclusivamente l'unità HMI e la pulsantiera in dotazione.

È necessario rimuovere la batteria:

- Prima di ogni intervento sulla eBike
- Durante il trasporto su auto / aereo
- In caso di conservazione

**IMPORTANTE:** Il costruttore declina ogni responsabilità inerente danni a persone o cose derivanti da un uso improprio dell'attrezzatura, da errori nell'installazione e nell'uso o da imperizia, imprudenza e negligenza rispetto alle indicazioni / istruzioni riportate in questo manuale.

**IMPORTANTE:** Il costruttore declina ogni responsabilità inerente danni a persone o cose, nonché al funzionamento difettoso dell'unità nel caso non si utilizzino parti di ricambio originali e i prodotti consigliati per la pulizia e la manutenzione.

<span id="page-5-0"></span>**1. INFORMAZIONI GENERALI 2. INSTALLAZIONE 3. USO 4. CONNESSIONE E COMUNICAZIONE 5. MANUTENZIONE**

### **1.9 Dichiarazione di conformità UE**

### **UE Declaratrion of conformity UE Declaratrion of conformity Dichiarazione di conformità UE**

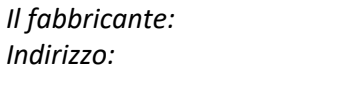

*Manufacturer:* OLI eBike Systems S.r.l. *Address:* Via delle Pesche, 821, 47522 Cesena FC (IT) *Manufacturer:* OLI eBike Systems S.r.l. *Indirizzo: Address:* Via delle Pesche, 821, 47522 cesena FC Declares that this document is released under his sole responsibility.

dichiara che il presente documento è rilasciato sotto la sua esclusiva dichiara che il presente documento è rilasciato sotto la sua esclusiva responsabilità.

#### **Oggetto della dichiarazior Oggetto della dichiarazione:**<br>
Unità display High Vision display High Vision display High Vision display High Vision display High Vision disp

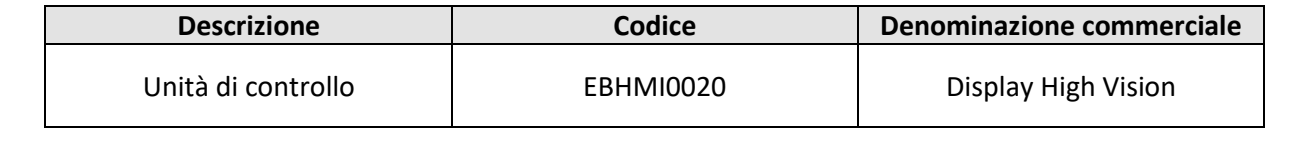

#### L'oggetto della dichiarazione descritto sopra è conforme alla seguente normativa di armonizzazione<br>dell'Unione pertinente: **dell'Unione pertinente:** in electrical and electrical and electrical and electronic equipments and  $\mathcal{L}$  and  $\mathcal{L}$  and or additions. And or additions are provided as  $\mathcal{L}$  and  $\mathcal{L}$  and  $\mathcal{L}$  and  $\mathcal{L}$  and  $\mathcal{L}$  and  $\mathcal{L}$  a • DIRECTIVE 2014/30/EU of 26 February 2014 relating to electromagnetic compatibility. gene aan animalisme assume supple 3 semering and segueine normalistic an annohistations.<br>'Hinione nertinente: L'oggetto della dichiarazione descritto sopra è conforme alla seguente normativa di armonizzazione<br>dell'Unione pertinente:

- · DIRETTIVA 2014/30/UE del 26 febbraio 2014 relative alla compatibilità elettromagnetica.
- · DIRETTIVA 2011/65/UE dell'8 giugno 2011 sulla restrizione dell'uso di determinate sostanze pericolose nelle apparecchiature elettriche ed elettroniche (RoHS), successive mod • DIRECTIVE 2014/30/EU of 26 February 2014 relating to electromagnetic compatibility. **The following regulations have been applied:** • BIRETTIVI 2011/05/02 dell'0 glugno 2011 sulla restrictione dell'uso di determinate sostanze in electrical and electrical and electrical and electrical and or additions. The contract amendments and or additions. The contract of the contract of the contract of the contract of the contract of the contract of the con **•** DIRETTIVA 2011/65/UE dell'8 giugn • EN 55035:2017 • EN 55032:2015 DIRETTIVA 2011/65/UE dell'8 giugno 2011 sulla restrizione dell'uso di determinate sostanze pericolose nelle apparecchiature elettriche ed elettroniche (RoHS), successive modifiche e/o integrazioni. pericolose nell<br>integrazioni.<br>

#### **The following regulations have been applied: The following regulations have been applied: Sono state applicate le seguenti normative:**

- EN 55032:2015 EN 55032:2015 •
- EN 55035:2017 EN 55035:2017 **Signed in the name and on behalf of OLI eBike Systems.**<br> **Firmato a nome e per conto di OLI eBike Systems.** 
	- EN 15194:2017 EN 15194:2017 15194:2017

Manuale Utente - Italiano

**Signed in the name and on behalf of OLI eBike Systems. Signed in the name and on behalf of OLI eBike Systems. Firmato a nome e per conto di OLI eBike Systems.**

*Amministratore delegato Chief Executive Officer* n Gl Cesena, 27/07/2023 Giorgio Gavioli

*Chief Executive Officer Chief Executive Officer Amministratore delegato*

Cesena, 27/07/2023 Giorgio Gavioli

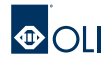

# **1. INFORMAZIONI GENERALI 1. INFORMAZIONI GENERALI**

<span id="page-6-0"></span>**1. INFORMAZIONI GENERALI 2. INSTALLAZIONE 3. USO 4. CONNESSIONE E COMUNICAZIONE 5. MANUTENZIONE**

### **1.10 Descrizione generale**

HIGH VISION è un'unità HMI che permette di analizzare e visualizzare i dati relativi all'eBike e all'allenamento in corso. L'unità è composta da una robusta scocca in ABS stampato in cui è alloggiato il display LCD e da una pulsantiera integrata contenente i tasti che permettono il controllo e la navigazione.

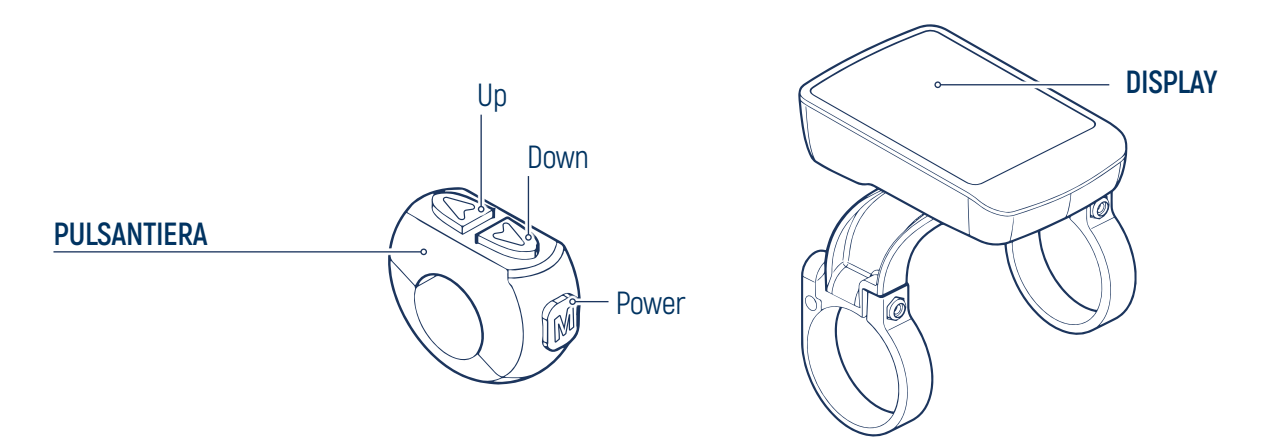

**IMPORTANTE:** L'unità HIGH VISION è destinata esclusivamente all'utilizzo come HMI su eBike. Impieghi diversi da quelli previsti e non conformi a quanto descritto in questo manuale, oltre ad essere considerati impropri e vietati, possono creare condizioni di pericolo per persone e cose.

**IMPORTANTE:** Il costruttore declina ogni responsabilità per l'uso improprio del prodotto.

### **1.11 Tabella tecnica**

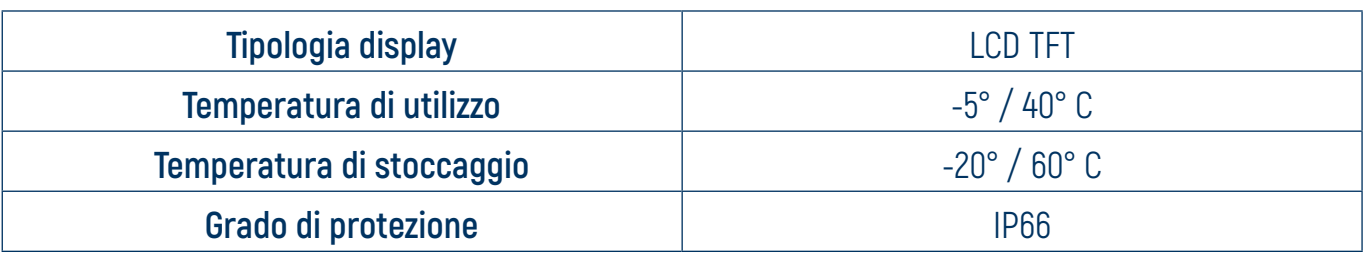

### **1.12 Dimensioni**

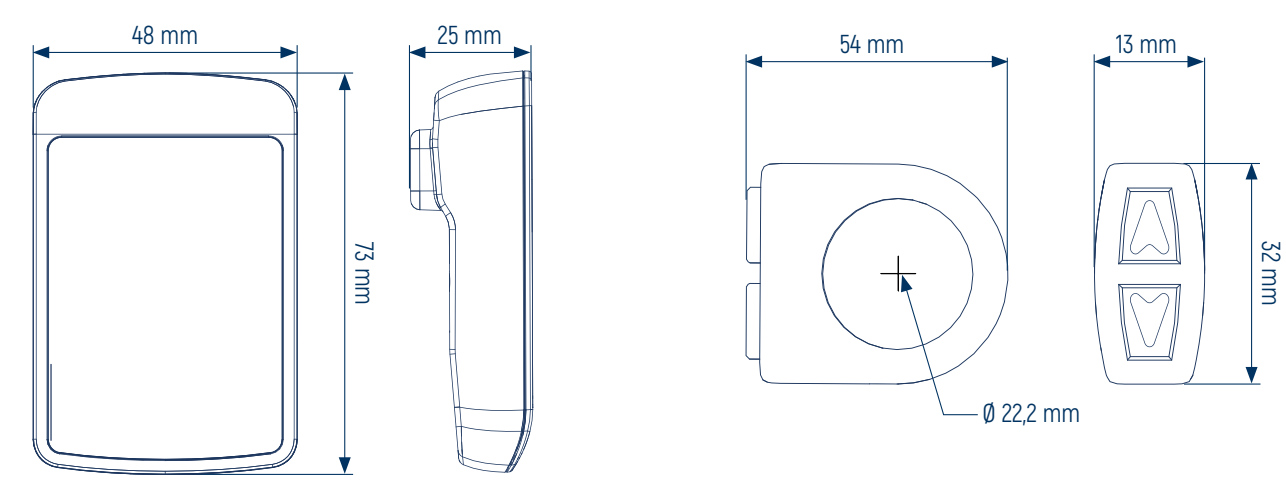

# **2. INSTALLAZIONE**

<span id="page-7-0"></span>

### **2.1 Installazione Display**

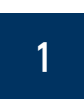

Inserire gli anelli di supporto del display sul manubrio.

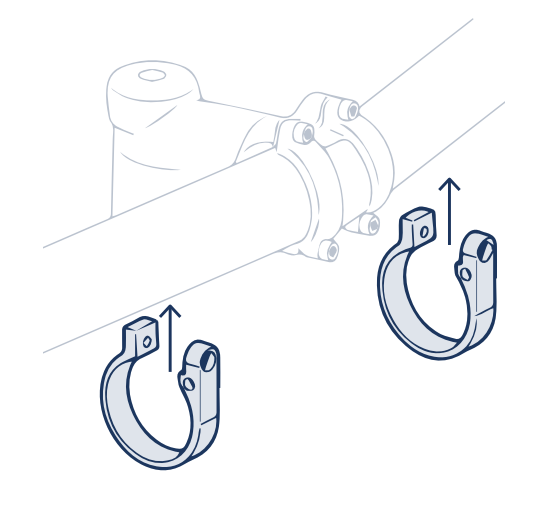

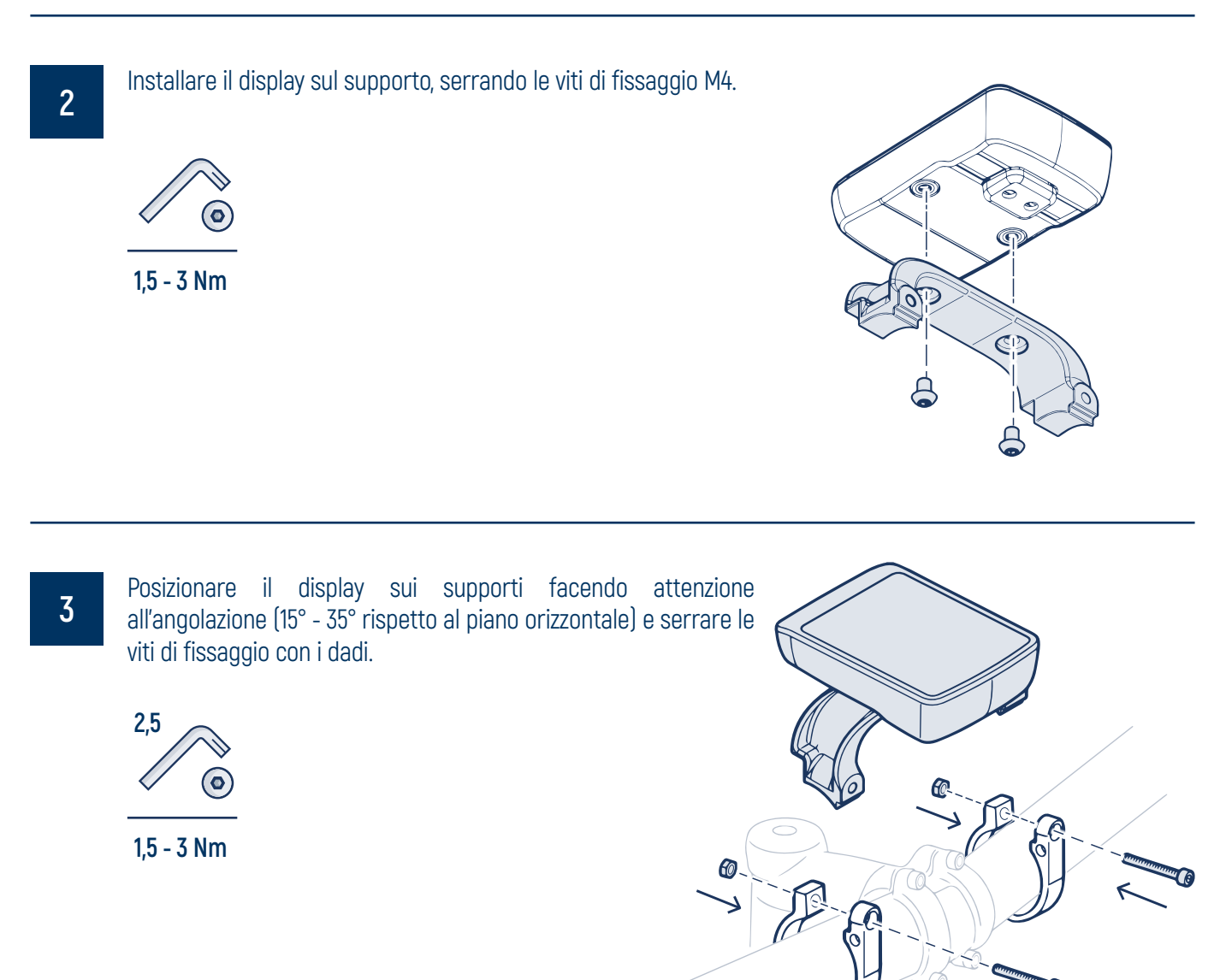

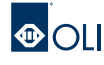

# **2. INSTALLAZIONE**

<span id="page-8-0"></span>

### **2.2 Installazione Pulsantiera**

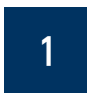

Posizionare la pulsantiera facendo attenzione all'angolazione (15° - 35° rispetto al piano orizzontale), in modo da consentire all'utente di azionarla comodamente durante il moto.

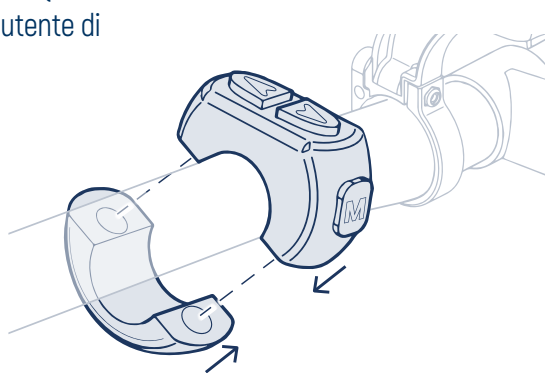

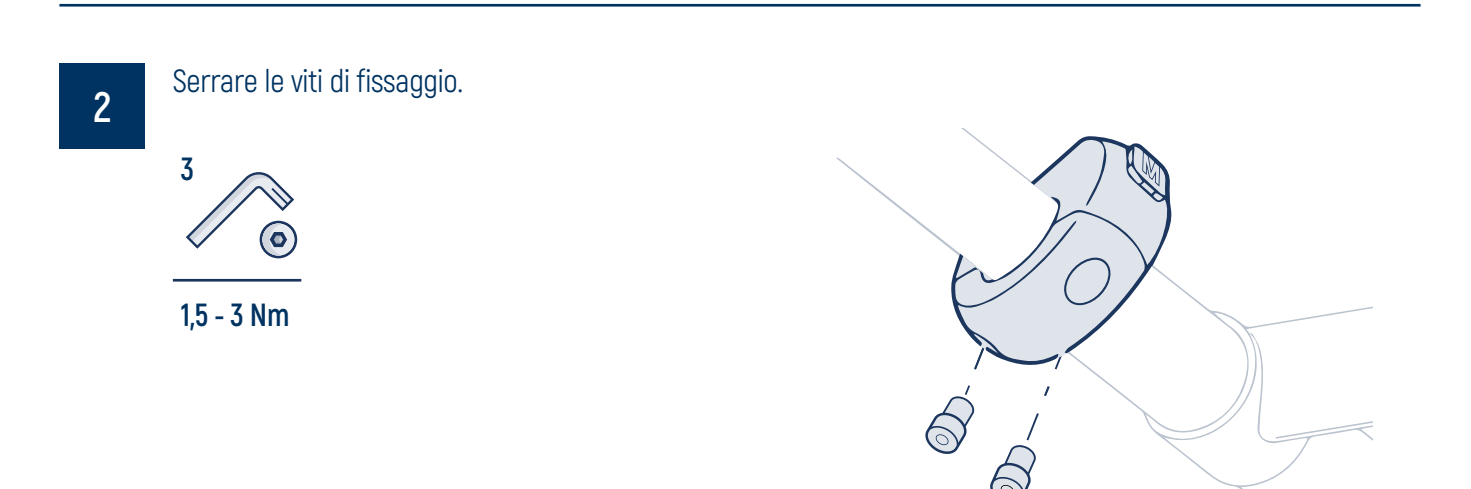

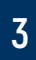

Inserire il cavo display nel telaio, per poter effettuare il collegamento con l'unità motrice.

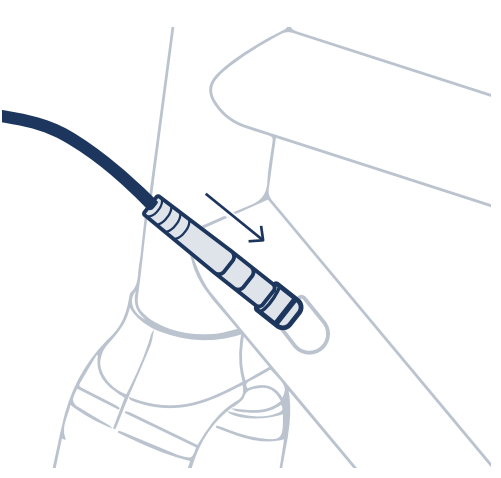

<span id="page-9-0"></span>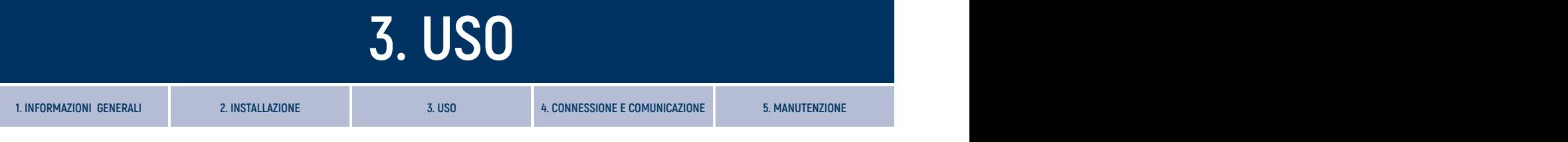

### **3.1 Descrizione comandi**

Per navigare all'interno del software sono presenti 3 tasti che possono essere usati con una pressione corta oppure con una pressione maggiore di 2 secondi.

All'interno del manuale vengono utilizzate le seguenti icone per indicare il tipo di tasto e di pressione per ogni azione.

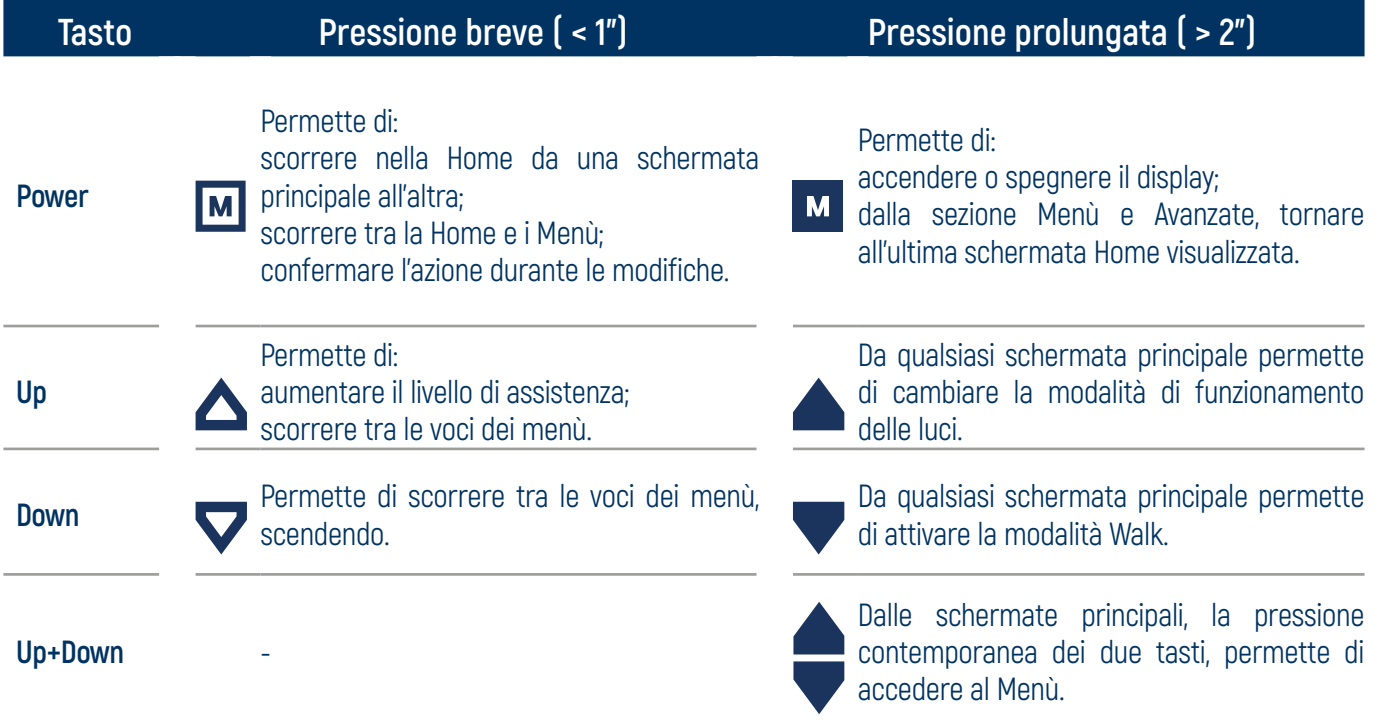

### **3.2 Accensione**

Per accendere il display, a seconda del tipo di batteria installata:

- Tenere premuto il tasto Power per un tempo prolungato
- Premere il pulsante on sulla batteria.

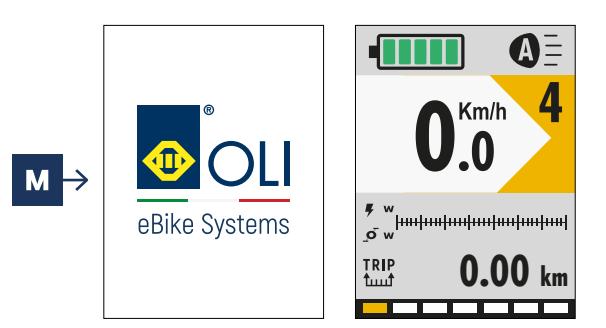

### **3.3 Spegnimento**

Per spegnere il display, a seconda del tipo di batteria installata:

- Tenere premuto il tasto Power per un tempo prolungato
- Premere il pulsante off sulla batteria.

Se l'eBike non viene utilizzata per un tempo variabile a seconda del tipo di batteria, il sistema si spegnerà automaticamente.

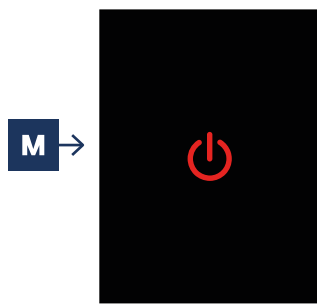

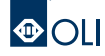

<span id="page-10-0"></span>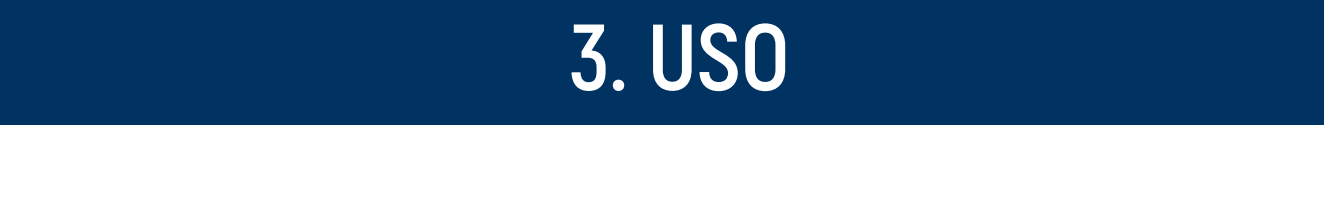

### **3.4 Diagramma navigazione**

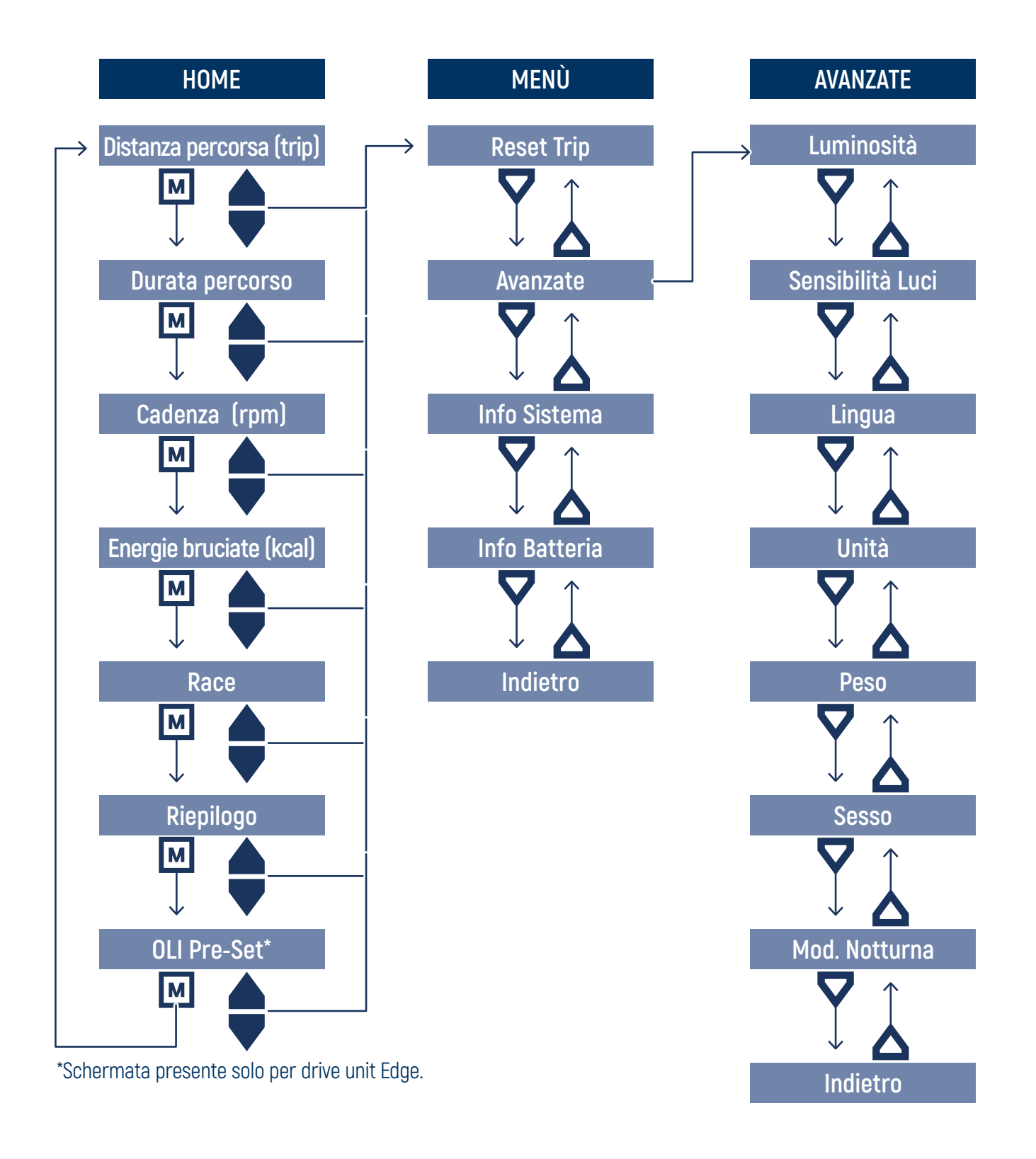

**IMPORTANTE:** Alcune specifiche, funzionalità e dettagli estetici possono variare a seconda del costruttore eBike. Fare riferimento alle specifiche del costruttore della bici.

# <span id="page-11-0"></span>**3. USO 3. USO 1. INFORMAZIONI GENERALI 2. INSTALLAZIONE 3. USO 4. CONNESSIONE E COMUNICAZIONE 5. MANUTENZIONE**

### **3.5 Schermate Home**

La sezione Home è composta da n.6 schermate.

Dopo l'accensione, viene visualizzata la prima schermata Distanza della sezione Home.

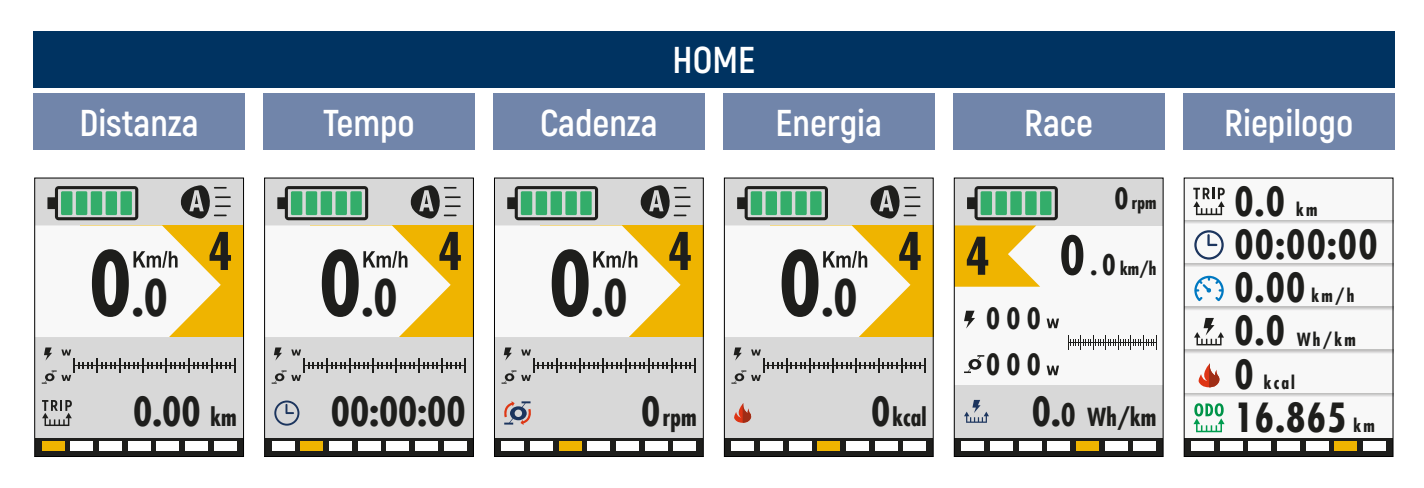

Per scorrere tra le schermate è necessario premere il tasto power  $\blacksquare$ .

Da qualsiasi schermata della sezione Home, è possibile:

- $\cdot$  aumentare o diminuire il **livello di assistenza**, premendo i tasti up  $\Delta$  e down  $\nabla$ :
- entrare nella modalità Walk, tenendo premuto il tasto down  $\blacktriangledown$ ;
- regolare la luminosità delle **luci** della eBike, tenendo premuto il tasto up  $\triangle$  per 2";
- entrare nella sezione Menù, tenendo premuti contemporaneamente i tasti up+down ▲ per 2".

Le schermate della sezione Home differiscono tra loro per il tipo di visualizzazione delle informazioni.

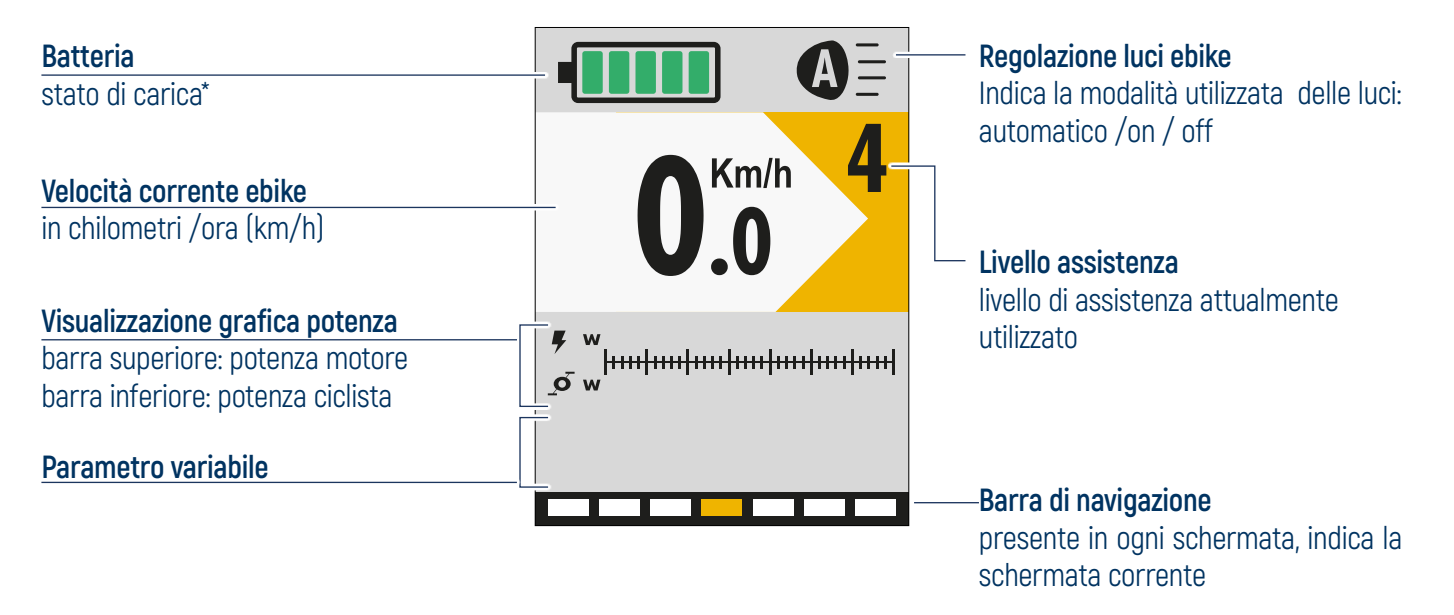

**\*IMPORTANTE:** A seconda della tipologia di batteria utilizzata dal costruttore eBike, lo stato di carica può essere rappresentato in percentuale o in tacche. Fare riferimento alle specifiche del costruttore della bici.

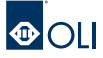

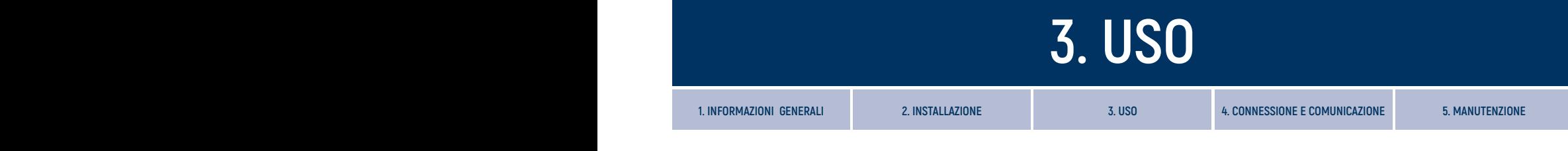

Le prime 4 schermate differiscono solo per il parametro variabile che viene di seguito descritto.

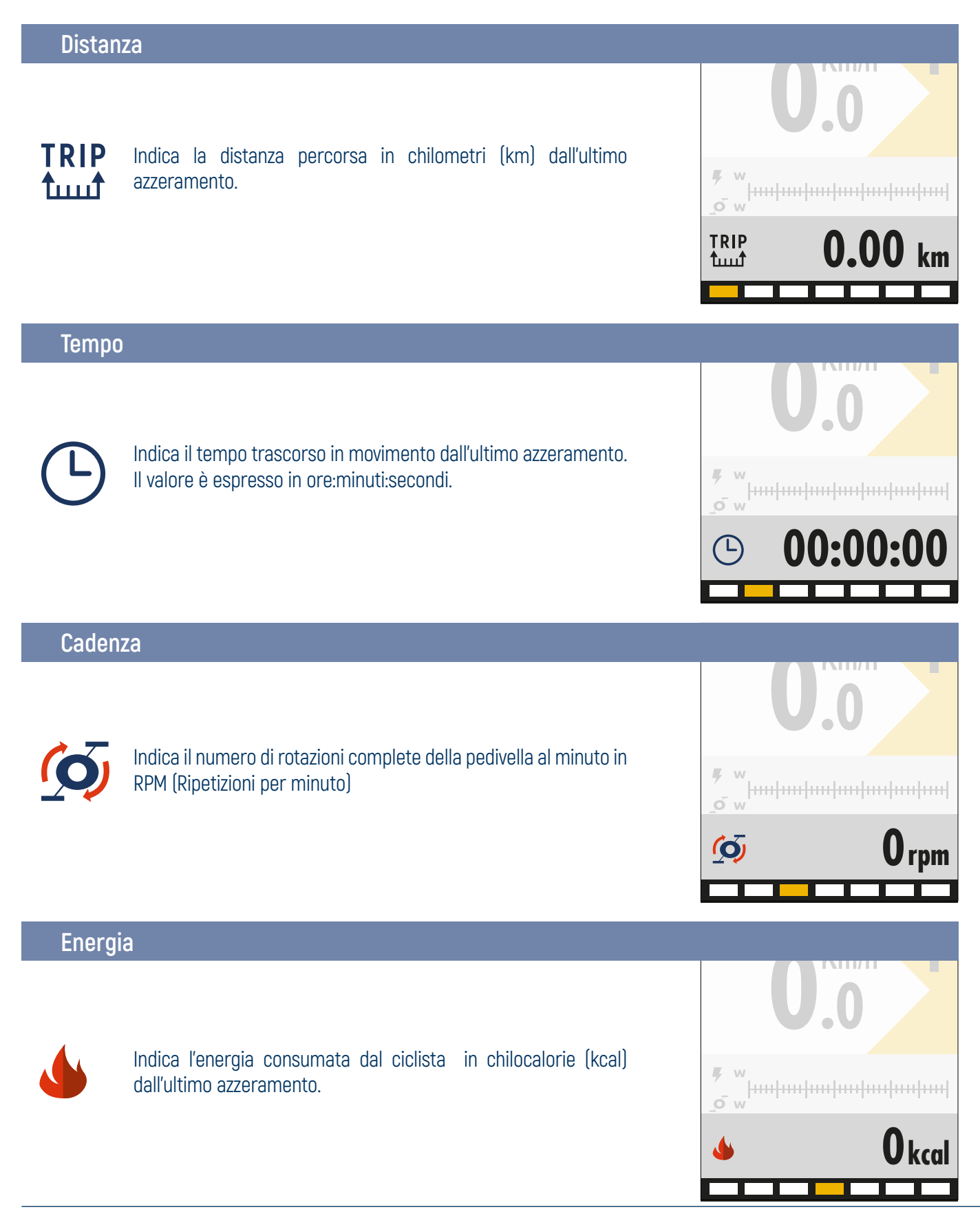

#### **Race**

È la quinta schermata della sezione Home.

In questa schermata sono espressi per esteso i valori in watt (w) della potenza motore e potenza ciclista.

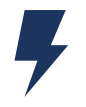

Indica la potenza istantanea erogata dal motore in watt (w).

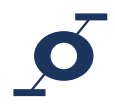

Indica la potenza istantanea espressa dal ciclista in watt (w).

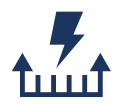

Indica la media dei consumi energetici in watt-ora per chilometro (Wh/km), calcolata dall'ultimo azzeramento. Questo dato permette di adeguare il livello e quindi i consumi dell'eBike in base all'esigenza.

Calcolando il rapporto tra questo dato e la capacità della batteria, si ottiene il dato esatto di percorrenza possibile per ogni carica.

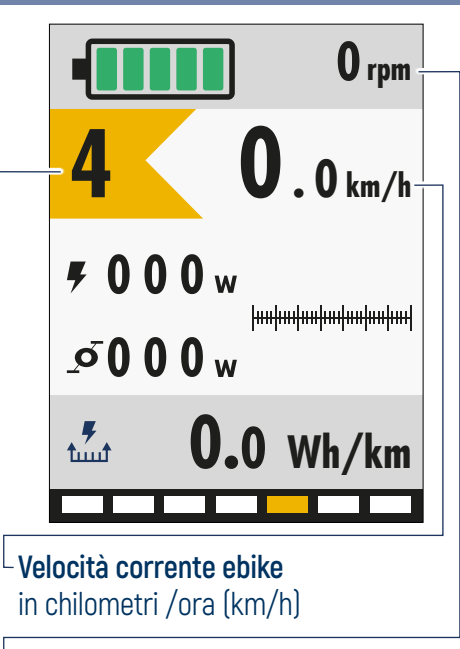

L **Cadenza di pedalata** numero di rotazioni complete della pedivella al minuto in RPM (Ripetizioni per minuto)

**Livello assistenza** livello di assistenza utilizzato

#### **Riepilogo**

È la sesta schermata della sezione Home. In questa schermata sono riepilogati i parametri variabili delle schermate precedenti.

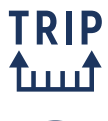

Indica la distanza percorsa in chilometri (km) dall'ultimo azzeramento.

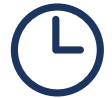

Indica il tempo trascorso in movimento dall'ultimo azzeramento. Il valore è espresso in ore:minuti:secondi.

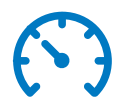

Indica la velocità media in chilometri per ora (km/h) rilevata dall'ultimo azzeramento.

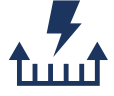

Indica la media dei consumi energetici in watt-ora per chilometro (Wh/ km), calcolata dall'ultimo azzeramento.

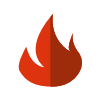

Indica l'energia consumata dal ciclista in chilocalorie (kcal) dall'ultimo azzeramento.

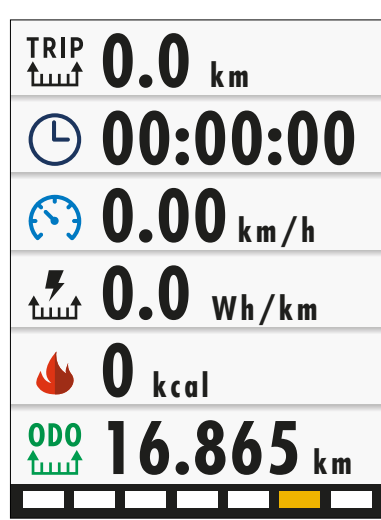

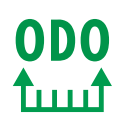

Indica la distanza totale percorsa dall'eBike in chilometri (km). Valore non azzerabile.

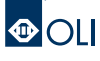

### <span id="page-14-0"></span>**3.6 Livelli assistenza**

Da qualsiasi schermata della sezione Home è possibile modificare il livello di assistenza premendo il tasto up  $\triangle$  per aumentarlo e il tasto down  $\nabla$  per diminuirlo.

La tabella riporta il fattore moltiplicativo per ciascun livello di assistenza.

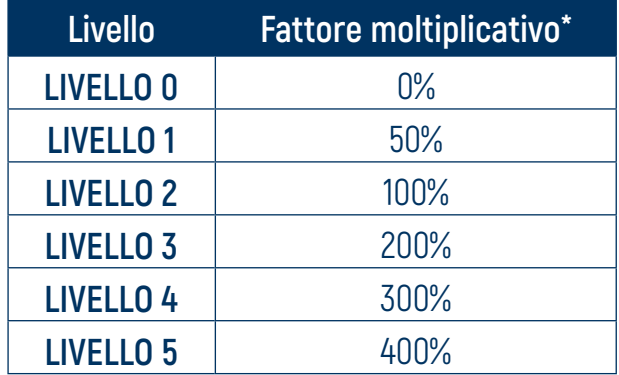

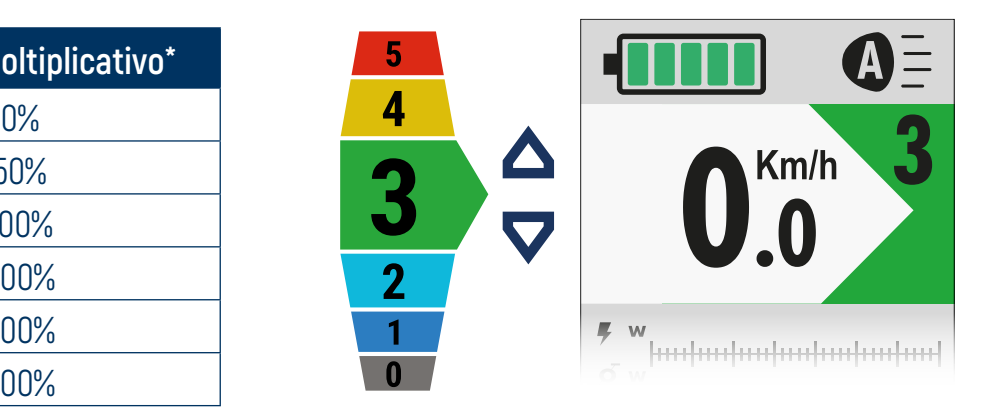

**0.00** \* Le percentuali di assistenza dei livelli sono indicative perchè personalizzabili dal costruttore dell'eBike.

**IMPORTANTE:** Qui di seguito viene descritta la configurazione standard di OLI eBike Systems. Alcuni costruttori eBike, in collaborazione di OLI eBike Systems, possono aver sviluppato diverse configurazioni e variato il numero di livelli disponibili. Fare riferimento alle specifiche del costruttore eBike.

### **3.7 Modalità Walk**

Il sistema è dotato di una funzione di assistenza alla camminata, che permette di attivare il motore fino ad una velocità massima di 6 km/h, per permettere di affrontare più facilmente brevi tratti spingendo l'eBike.

Per attivare la funzione di assistenza alla camminata, mantenere premuto il tasto  $down$ .

Il motore si attiverà in modalità Walk e sul display verrà visualizzata la relativa icona. Per disattivare la modalità Walk, rilasciare il tasto down  $\blacktriangledown$ .

Se è impostato il livello di assistenza zero (0), il motore viene disabilitato e non è possibile utilizzare la funzione di assistenza alla camminata.

Il motore si disattiverà nei seguenti casi:

- rilascio del tasto down  $\blacktriangledown$ .
- velocità superiore a 6 km/h,
- bloccaggio della ruota dell'eBike.

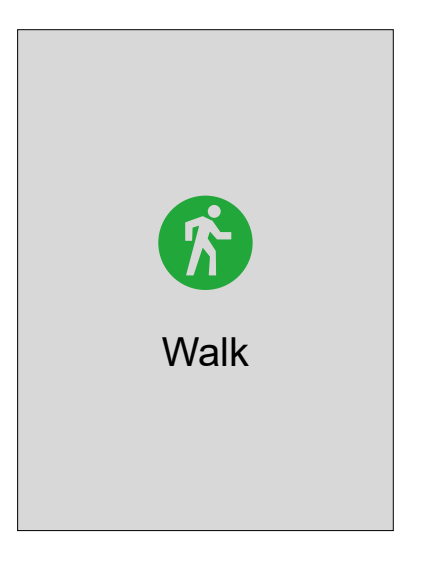

### <span id="page-15-0"></span>**3.8 Visualizzazione di carica residua**

La modalità di visualizzazione di carica residua può essere in percentuale oppure in tacche, dipende dal tipo di batteria montata sull'ebike.

Fare riferimento al costruttore di eBike per conoscere il tipo di batteria installata sull'eBike.

#### **VISUALIZZAZIONE IN %**

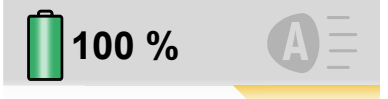

La comunicazione tra batteria e Drive Unit permette di avere un'indicazione precisa della carica residua. È così possibile accedere ai **valori reali** di carica residua in quanto sono calcolati direttamente dal BMS integrato e rappresentarli graficamente sul display in percentuale.

#### **VISUALIZZAZIONE IN TACCHE**

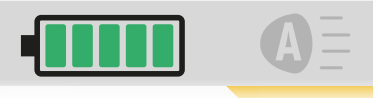

Le batterie che non permettono la comunicazione col sistema OLI eBike Systems non consentono di accedere ai valori reali di carica residua.

In questi casi la visualizzazione del livello di carica residua mostrato sul display **è una stima**, che può essere condizionata da molteplici fattori esterni: anni di vita della batteria, cicli di carica e scarica, livello di assistenza utilizzato, temperatura esterna ecc.

Innumerevoli test su batterie di diverse capacità, ci hanno permesso di migliorare considerevolmente l'attendibilità della stima visualizzata sul display, che sarà rappresentato da 5 tacche, ognuna di esse rappresenta il 20% di carica.

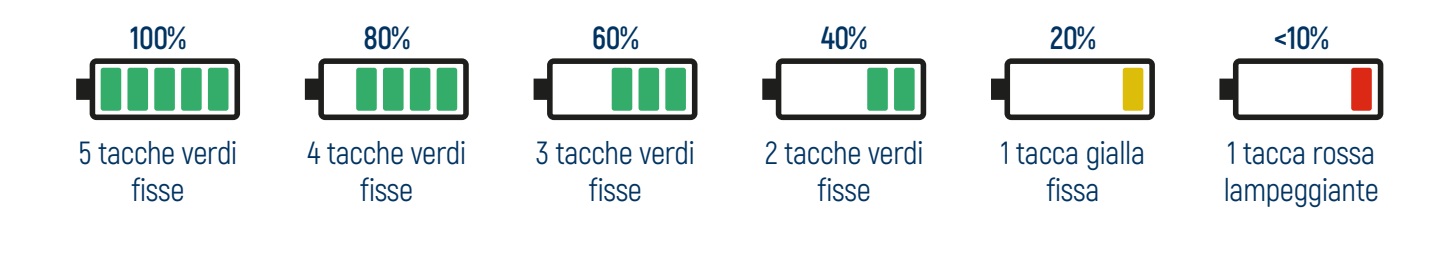

#### **RISPARMIO ENERGETICO**

Quando la carica della batteria è meno del 10%, la drive unit entra in modalità risparmio energetico, in modo da garantire fino a 2 ore di autonomia di luci accese.

Inizialmente è possibile usare assistenza fino al livello 3, successivamente la drive unit fornisce assistenza fino al livello 2, in fine la drive unit cessa completamente di fornire assistenza.

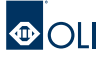

### <span id="page-16-0"></span>**3.9 Azionamento Luci**

Le luci dell'eBike possono essere regolate in quattro diverse modalità:

- **automatico off** (impostazione di default all'accensione), lo spegnimento avviene in maniera automatica tramite il sensore crepuscolare integrato nell'HMI che rileva il livello di luminosità ambientale;
- **automatico on**, l'accensione avviene in maniera automatica tramite il sensore crepuscolare integrato nell'HMI che rileva il livello di scarsa luminosità ambientale;
- **on**, luci sempre accese;
- off, luci sempre spente.

Per modificare la modalità di funzionamento delle luci:

- tenere premuto il tasto up  $\triangle$  per 2",
- le luci cambiano modalità e l'icona nel display cambia stato,
- rilasciare il tasto up  $\triangle$  per confermare la modalità.

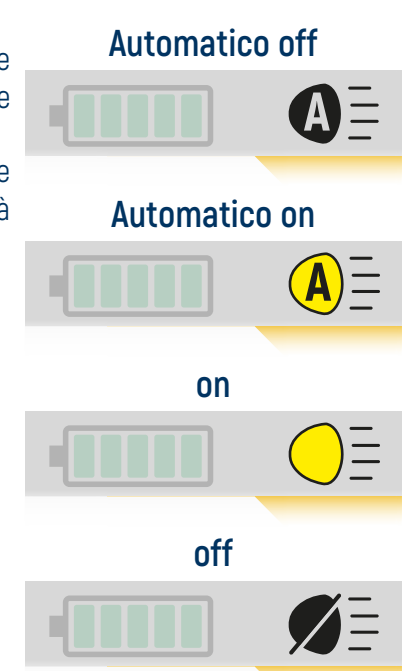

**IMPORTANTE:** In alcuni paesi l'accensione e spegnimento delle luci sui PEDELEC è regolamentata dal codice della strada. Assicurarsi con il costruttore eBike che la configurazione del proprio veicolo sia conforme alle norme vigenti del paese in cui viene utilizzato.

### **3.10 Gestione termica**

Se la drive unit è sottoposta a sforzi importanti per un tempo prolungato, **può raggiungere temperature elevate**.

Per ottimizzare la dissipazione del calore e prevenire un eccessivo surriscaldamento della Drive Unit, è consigliabile mantenere una frequenza di pedalata di **65-70 rpm**.

In caso di temperature elevate da parte della drive unit, si attiverà il sistema di **protezione termica** atto a ridurre gradualmente la potenza con lo scopo di velocizzare il processo di raffreddamento.

Sullo schermo, l'indicatore dei km/h diventerà rosso, e comparirà l'**icona del termometro**.

Per tutta la permanenza dell'icona, è bene diminuire il livello di assistenza adoperato.

Se non si prenderanno precauzioni, la temperatura continuerà ad aumentare fino alla comparsa del **Warning 203**, che farà cesserà completamente l'erogazione di assistenza fino a quando la temperatura non si abbasserà.

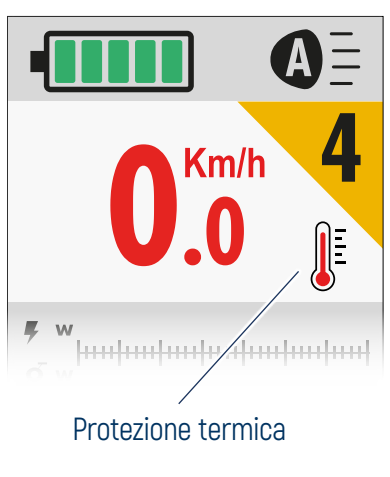

<span id="page-17-0"></span>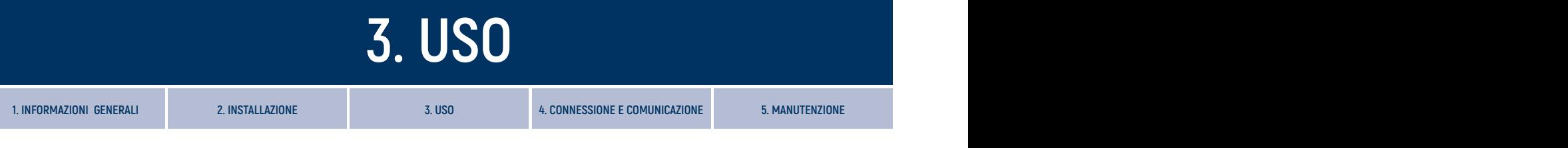

### **3.11 Menù**

Dalla sezione Home, tener premuto contemporaneamente i tasti up+down per 2" per entrare nella sezione Menù. Da qualsiasi schermata, tenendo premuto il tasto power  $\mathbf{w}$  per 2", è possibile tornare all'ultima schermata Home visualizzata.

Dalla pagina Menù:

- utilizzare i tasti up  $\triangle$  e down  $\nabla$  per far scorrere le voci presenti, la voce selezionata è evidenziata al centro nella riga bianca,
- premere il tasto power  $\blacksquare$  per confermare e aprire la pagina della voce selezionata, la voce Indietro riporta alla prima schermata della sezione Home.

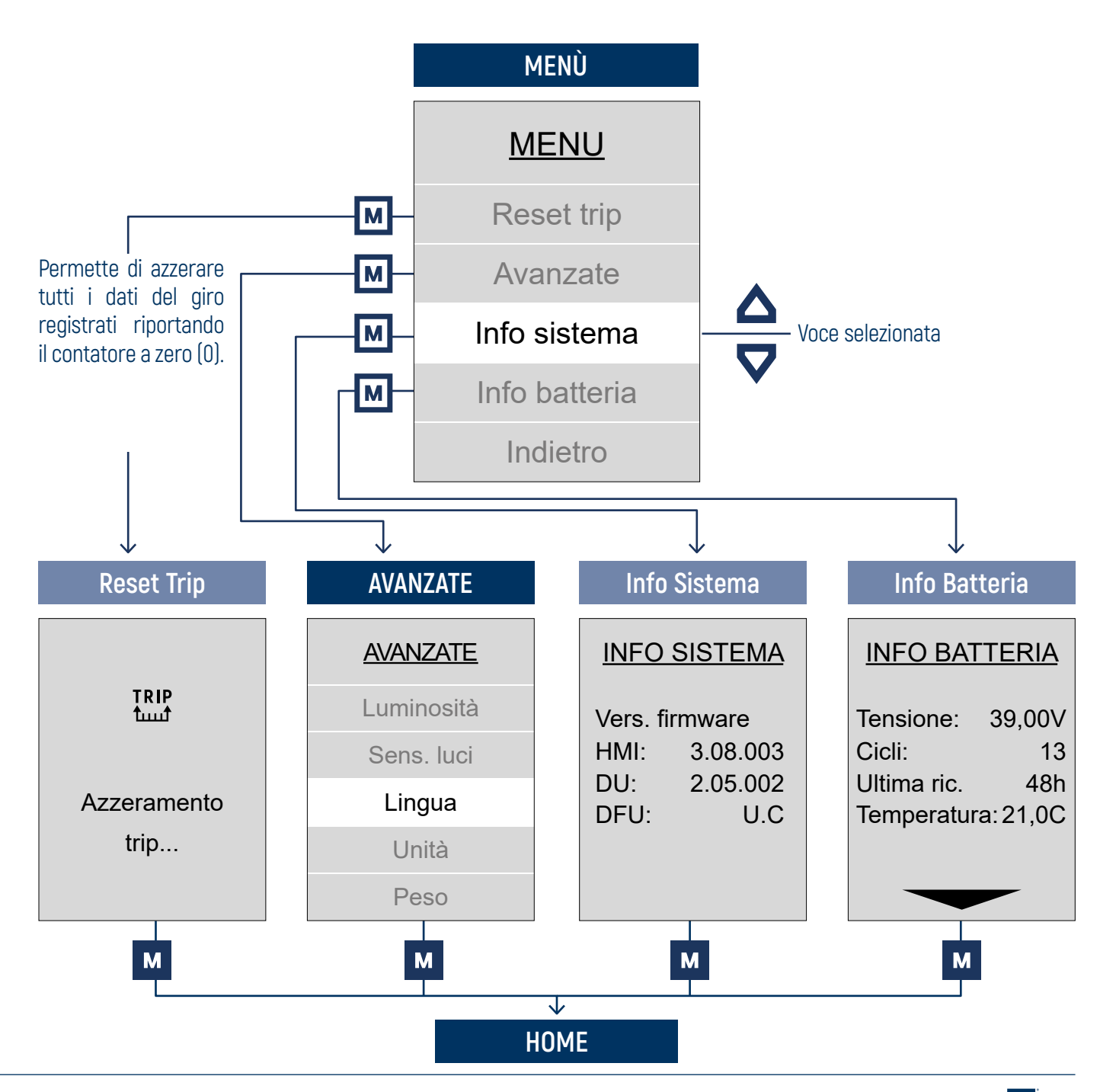

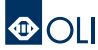

### <span id="page-18-0"></span>**3.12 Avanzate**

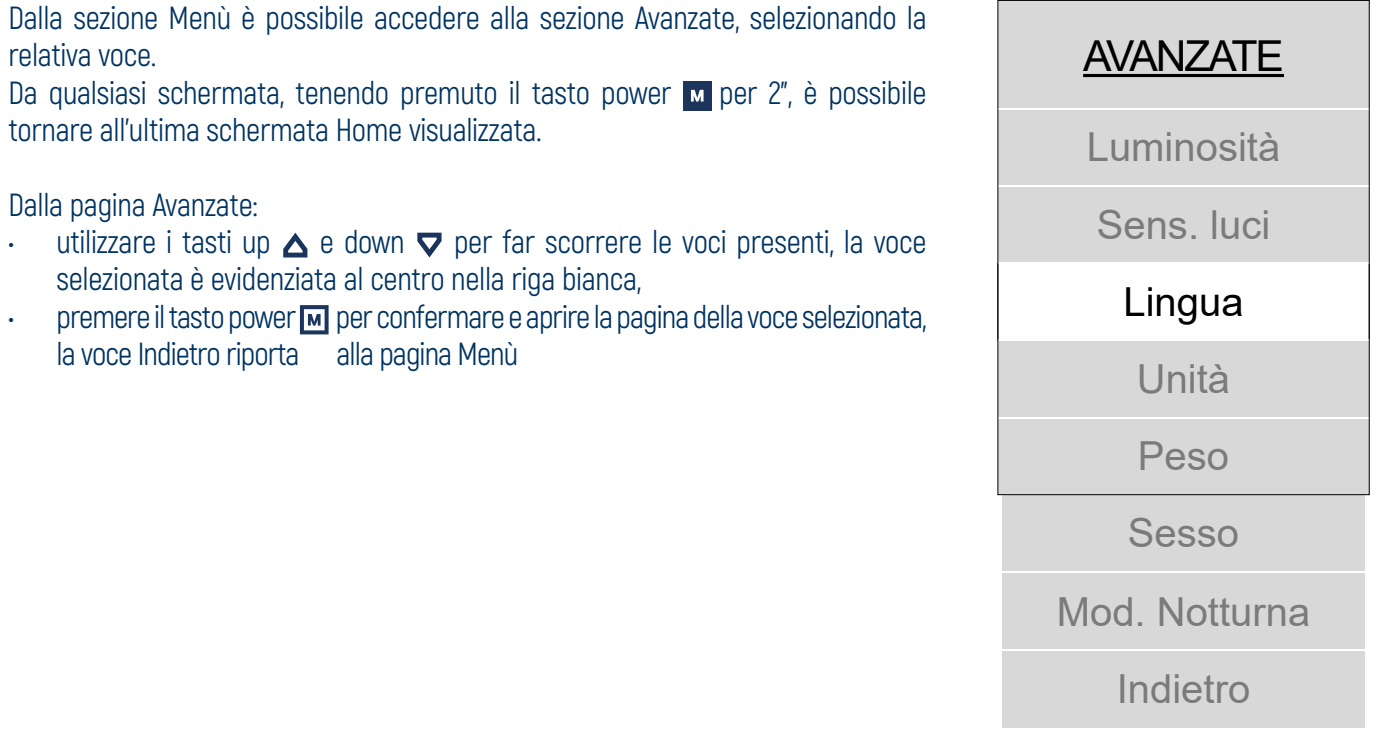

#### **SENSIBILITÀ LUCI**

Da questa schermata è possibile regolare la sensibilità del sensore crepuscolare, scegliendo un valore da 10 a -10, per gestire:

- accensione automatica delle luci,
- luminosità automatica del display.

Utilizzare i tasti up  $\triangle$  e down  $\nabla$  per scorrere tra i valori. Il valore selezionato è evidenziato al centro nella riga bianca.

Premere il tasto power **M** per confermare e tornare alla pagina Avanzate.

Selezionare la voce Indietro e premere il tasto power **M** per tornare alla pagina Avanzate senza modificare alcun valore.

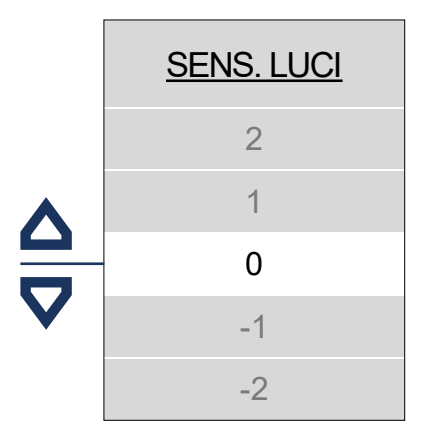

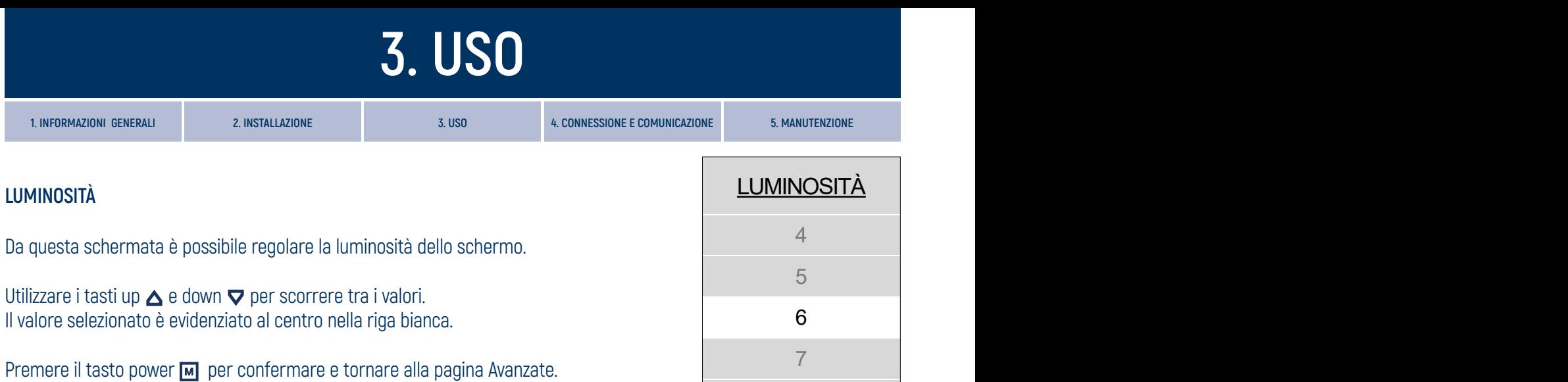

Selezionare la voce Indietro e premere il tasto power **M** per tornare alla pagina Avanzate senza modificare alcun valore.

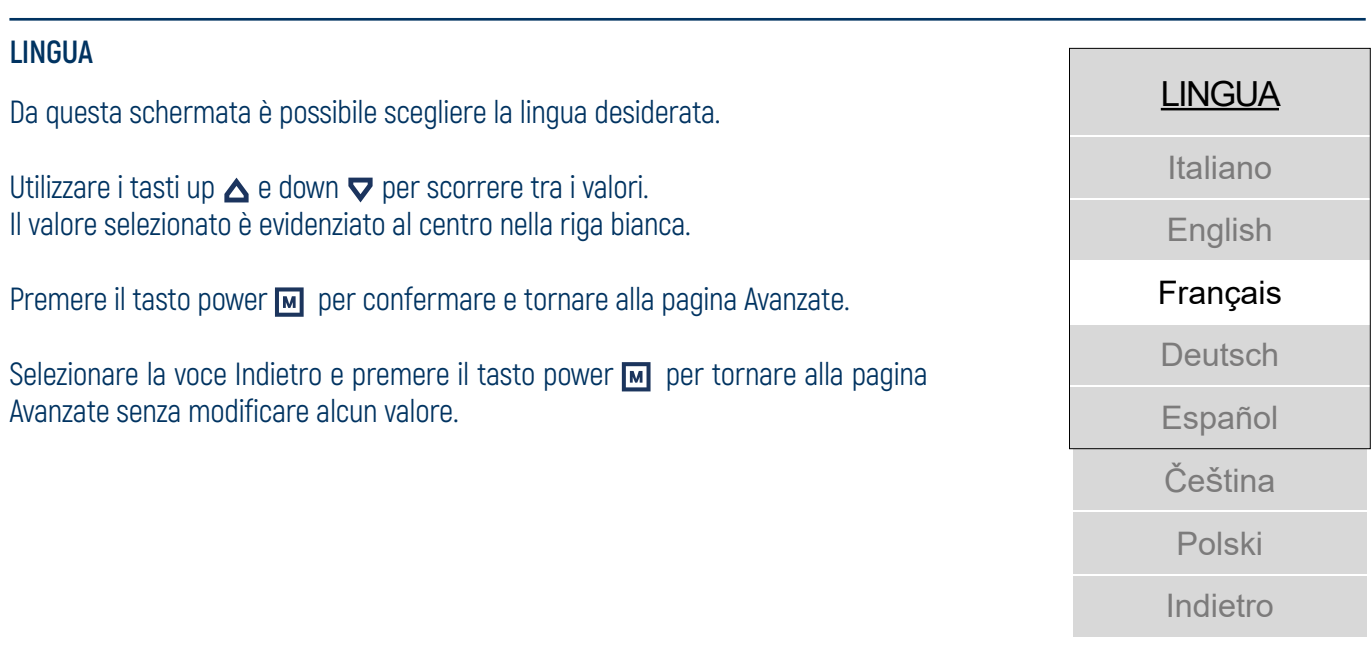

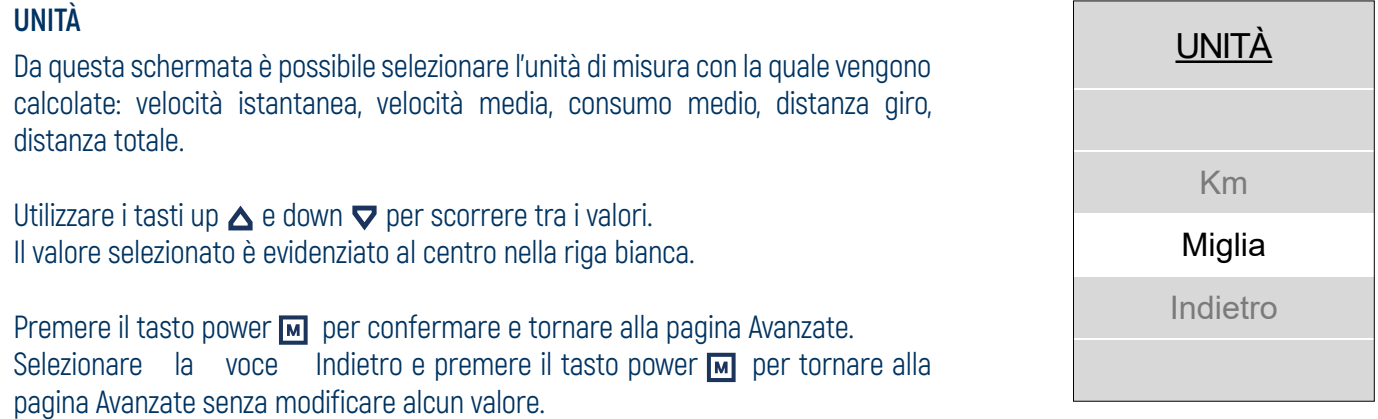

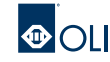

9

10

Auto

Indietro

8

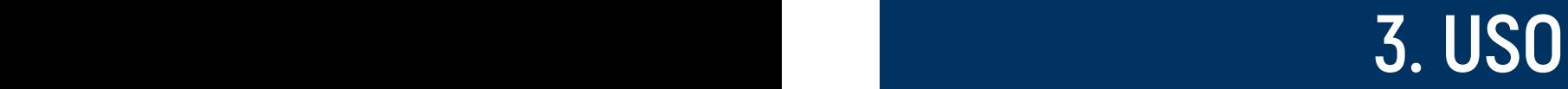

#### **PESO**

Da questa schermata è possibile impostare il proprio peso corporeo scegliendo un valore tra i 50 e i 150 kg.

Utilizzare i tasti up  $\triangle$  e down  $\nabla$  per scorrere tra i valori. Il valore selezionato è evidenziato al centro nella riga bianca.

Premere il tasto power **M** per confermare e tornare alla pagina Avanzate.

Selezionare la voce Indietro e premere il tasto power **M** per tornare alla pagina Avanzate senza modificare alcun valore.

**IMPORTANTE:** L'impostazione di questo dato non è necessario al corretto funzionamento dell'eBike. Il valore ha l'unico scopo di rendere attendibile il calcolo delle calorie consumate.

#### **SESSO**

Da questa schermata è possibile impostare il proprio sesso.

Utilizzare i tasti up  $\triangle$  e down  $\nabla$  per scorrere tra i valori. Il valore selezionato è evidenziato al centro nella riga bianca.

Premere il tasto power  $\blacksquare$  per confermare e tornare alla pagina Avanzate.

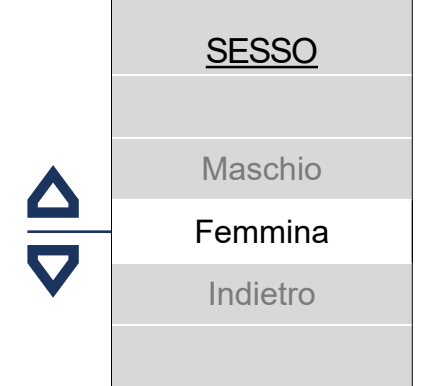

Selezionare la voce Indietro e premere il tasto power  $\blacksquare$  per tornare alla pagina Avanzate senza modificare alcun valore.

**IMPORTANTE:** L'impostazione di questo dato non è necessario al corretto funzionamento dell'eBike. Il valore ha l'unico scopo di rendere attendibile il calcolo delle calorie consumate.

#### **MOD. NOTTURNA**

Da questa schermata è possibile scegliere la configurazione per la modalità notturna:

- automatico, la modalità notturna viene impostata automaticamente tramite il sensore crepuscolare presente all'interno del display, che rileva la luminosità ambientale;
- attiva, modalità notturna sempre attiva;
- disattiva, modalità notturna sempre disattivata.

Utilizzare i tasti up  $\triangle$  e down  $\nabla$  per scorrere tra i valori. Il valore selezionato è evidenziato al centro nella riga bianca.

Premere il tasto power M per confermare e tornare alla pagina Avanzate.

Selezionare la voce Indietro e premere il tasto power  $\blacksquare$  per tornare alla pagina Avanzate senza modificare alcun valore.

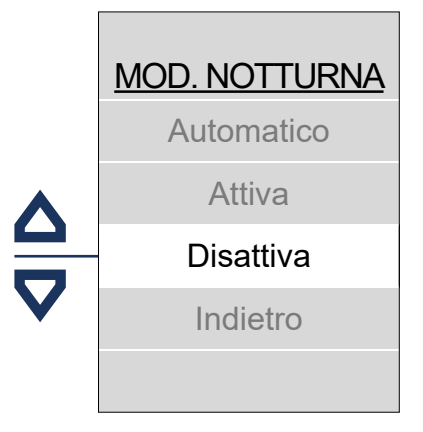

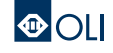

### <span id="page-21-0"></span>**3.13 OLI Pre-Set**

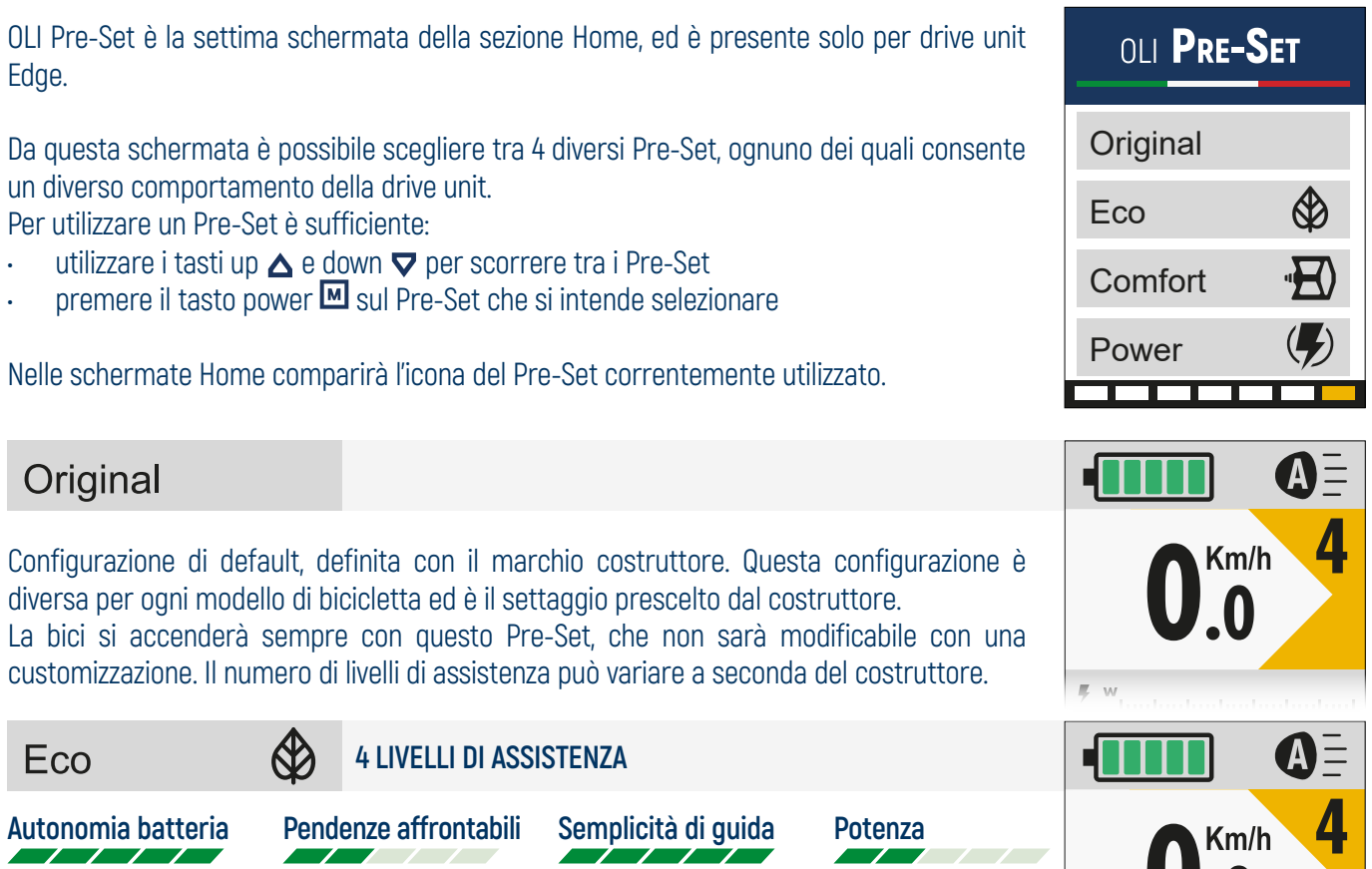

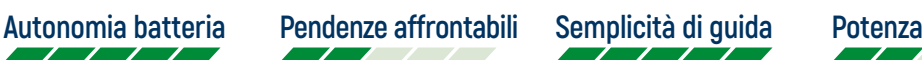

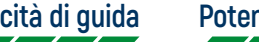

Mappatura che garantisce un'assistenza del motore immediata ma con rilascio progressivo e delicato. Questo comportamento consente una sensazione di guida gradevole. I consumi della batteria sono economizzati al massimo, per garantire tutta l'autonomia di cui la batteria dispone.

Comfort **4 LIVELLI DI ASSISTENZA 0.00 4 Autonomia batteria Pendenze affrontabili Semplicità di guida Potenza** Km/h La bicicletta mantiene il carattere gentile e fluido dell'ECO, ma aumenta l'erogazione di potenza e l'accelerazione, consentendo di affrontare anche percorsi discretamente impegnativi. **4 LIVELLI DI ASSISTENZA (CON OVER-RUN)** Power **0.00 4 Autonomia batteria Pendenze affrontabili Semplicità di guida Potenza 0.0**

Pre-Set concepito espressamente per l'off-road tecnico, con tempi di risposta rapidissimi; massima potenza sui livelli alti e coppia distribuita su tutto l'arco di erogazione. Solo ed esclusivamente su questo Pre-Set è presente la funzione Over-run; particolare funzione che fornisce, per qualche decimo di secondo, piena assistenza anche quando si smette di pedalare.

 $\overline{\kappa}$ 

Km/h

 $\bigcirc$ 

**IMPORTANTE:** Per garantire la massima sicurezza, girando i pedali all'indietro di qualche grado, la funzione Over-Run cessa immediatamente di fornire assistenza.

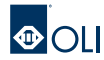

### <span id="page-22-0"></span>**3.14 Setting Pre-Set**

Nei Pre-Set Eco, Comfort e Power, è possibile editare tutti i livelli di assistenza tramite la schermata Setting Pre-Set.

Se un pre-Set è stato personalizzato, comparirà accanto al nome il seguente simbolo **\***.

Per entare nella schermata **Setting** di un Pre-Set è necessario posizionarsi sul Pre-Set che si intende personalizzare ed accedere tramite una delle due operazioni:

- Tenere premuto il tasto power  $\mathbf{w}$  per 2"
- Premere in rapida successione per 2 volte in tasto power  $\blacksquare$

Una volta entrati, scorrere sul livello che si vuole modificare e selezionarlo col tasto power Per uscire rapidamente dal Setting di un Pre-Set:

Tenere premuto il tasto power  $\mathbf{w}$  per 2"

Per annullare tutte le personalizzazioni effettuate su un Pre-Set, e riportarlo allo stato di default, è necessario:

- Utilizzare i tasti up  $\triangle$  e down  $\nabla$  per scorrere sul Pre-Set che si intente resettare
- Tenere premuto il tasto power  $\mathbf{w}$  per 2"
- Scorrere fino alla voce Reset e premere il tasto power

Di seguito sono elencati i parametri che è possibile editare dalla schermata Setting Pre-Set. È importante precisare che quì sono indicati i valori minimi e massimi dell'intera scala editabile, ma al fine di mantenere i diversi comportamenti dei Pre-Set, ogni livello di ciascun Pre-Set, sarà editabile entro un range ristretto.

#### **ASSISTENZA (da 50% a 400%)**

Regola l'assistenza richiesta da parte del motore in rapporto alla potenza emessa dal ciclista. Se ad esempio si sceglie 200%, l'assistenza erogherà il doppio della potenza che il ciclista imprime sui pedali.

#### **COPPIA MASSIMA (da 30% a 100%)**

Per decidere di quanta coppia massima usufruire. Se ad esempio si sceglie 50%, si disporrà del 50% dei 90nm.

#### **ACCELERAZIONE (da 10% a 100%)**

Parametro che influenza la rampa di accelerazione in fase di partenza.

#### **DECELERAZIONE (da 30% a 100%)**

Parametro che influenza la rampa di decelerazione in fase di arresto della pedalata.

#### **REATTIVITÀ (0, 1, 2, 3)**

Indica la reattività che il sistema impiega a percepire la pressione sui pedali. I numeri bassi fanno percepire una reattività morbida, i numeri alti fanno percepire una reattività molto sostenuta.

#### **OVER-RUN (0, 1, 2, 3) presente SOLO su Pre-Set Power.**

Per decidere quanto deve essere prolungata l'assistenza fornita dopo la pedalata. Selezionando valori maggiori, il motore continuerà ad assistere per un tempo prolungato.

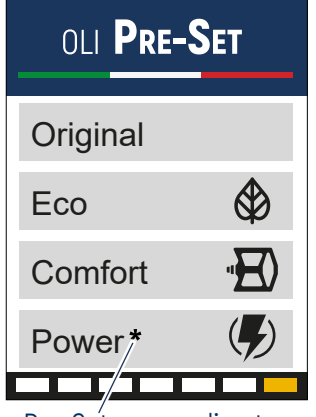

Pre-Set personalizzato

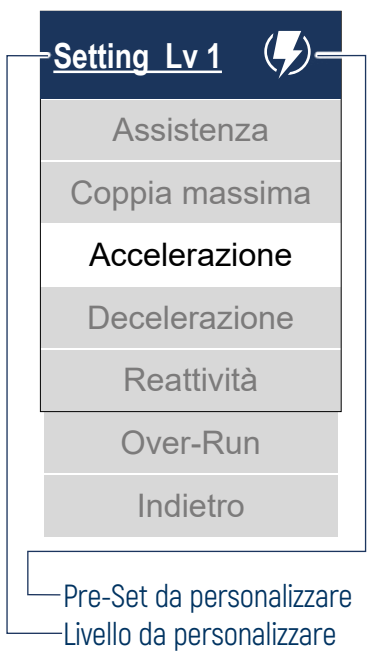

# <span id="page-23-0"></span>**4. CONNESSIONE E COMUNICAZIONE 5. MANUTENZIONE**

**1. INFORMAZIONI GENERALI 2. INSTALLAZIONE 3. USO 4. CONNESSIONE E COMUNICAZIONE 5. MANUTENZIONE**

### **4.1 Connessione e comunicazione**

Per interfacciare l'unità motrice al PC, è possibile utilizzare una delle seguenti periferiche:

- cavo di programmazione seriale OLI eBike Systems che si collega alla porta USB.
- cavo di programmazione CAN OLI eBike Systems che si collega alla porta USB

Il software proprietario, necessario per modifiche ed aggiornamenti firmware, è **OLI Config GUI**. Il software potrebbe essere modificato in qualsiasi momento per ovviare ad eventuali errori e/o difetti nell'uso.

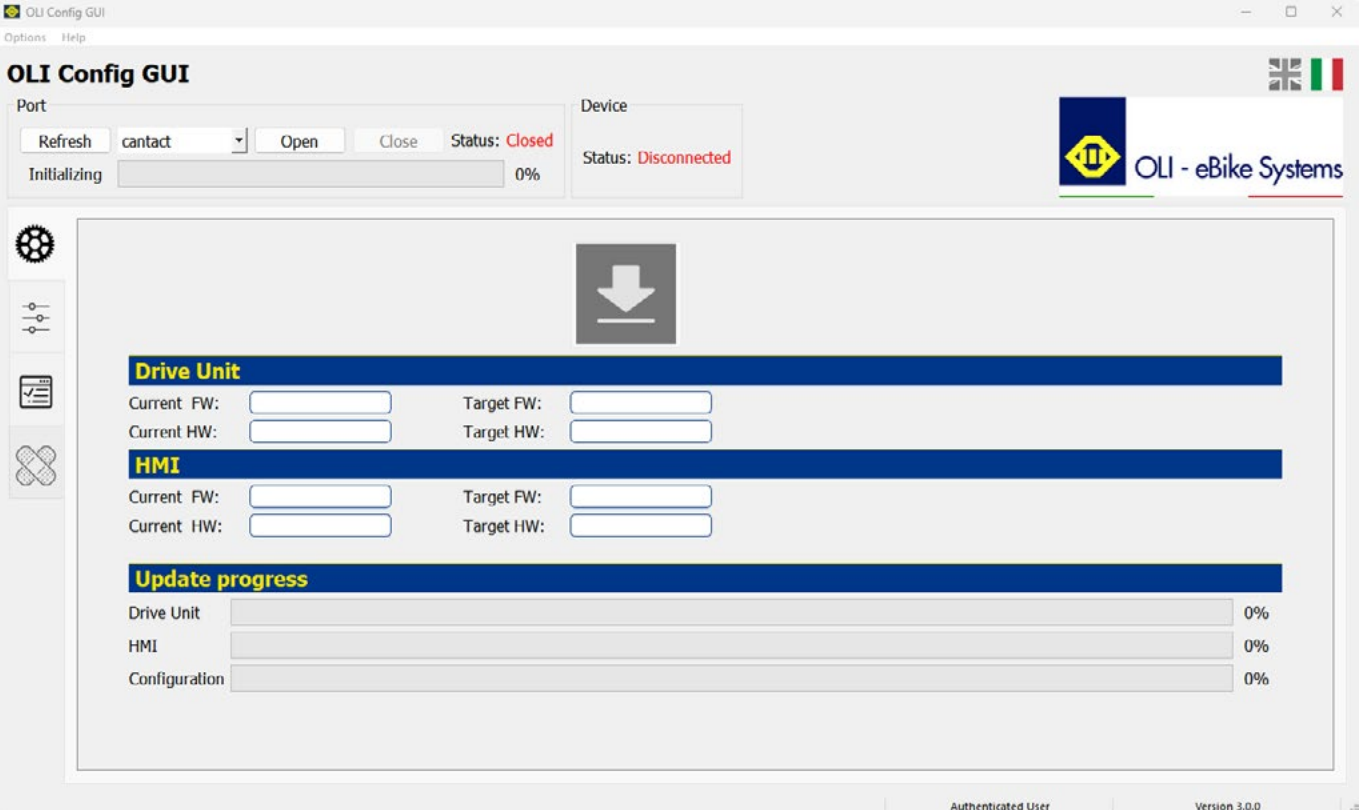

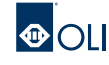

# **4. CONNESSIONE E COMUNICAZIONE 5. MANUTENZIONE**

### <span id="page-24-0"></span>**5.1 Consigli di Manutenzione**

È consigliato sottoporre a verifica periodica l'unità motrice per controllare l'integrità dei componenti e del firmware. Prima di installare luci sulla eBike, verificare che siano compatibili e che abbiano la stessa tensione dell'unità motrice. Rispettare le temperature di funzionamento e di conservazione dell'unità motrice.

È importante proteggere l'unità da temperature fuori dagli intervalli di temperatura consigliati, quali fonti di calore ed ambienti con forte irraggiamento solare non ventilati.

Per interventi di assistenza o riparazioni, rivolgersi ad un rivenditore autorizzato.

### **5.2 Pulizia**

Le operazioni di pulizia non necessitano di prodotti o strumenti dedicati. Nessuno dei componenti, compresa l'unità motrice, deve essere immerso in acqua o pulito con un getto ad alta pressione. Per la pulizia del motore e dell'unità HMI utilizzare esclusivamente un panno inumidito con acqua.

**ATTENZIONE:** Non utilizzare prodotti aggressivi. Non utilizzare assolutamente prodotti o polveri abrasive o detergenti chimici basici o acidi.

**IMPORTANTE:** Il costruttore declina ogni responsabilità in merito ai danni causati da una errata pulizia o derivati dall'ulitizzo di prodotti non adeguati.

### **5.3 Demolizione e smaltimento**

Unita HMI, display, pulsantiera, accessori vari e imballi devono essere smaltiti in conformità con le normative ambientali vigenti.

Non gettare i vari componenti nei bidoni dei rifiuti domestici. Non gettate questo prodotto nel fuoco.

#### **SOLO PER I PAESI DELLA UE:**

Conformemente alla Direttiva Europea 2012/19/UE gli apparecchi elettrici diventati inservibili e, in base alla Direttiva Europea 2006/66/CE, le batterie ricaricabili/batterie difettose o consumate devono essere raccolte separatamente ed essere inviate ad una riutilizzazione ecologica.

Restituire l'unita HMI non più funzionante ad una concessionaria di eBike autorizzata.

# **5. MANUTENZIONE 5. MANUTENZIONE**

<span id="page-25-0"></span>

### **5.4 Codici Errore**

La seguente tabella elenca le possibili anomalie e i codici a 4 caratteri visualizzati nei messaggi di errore.

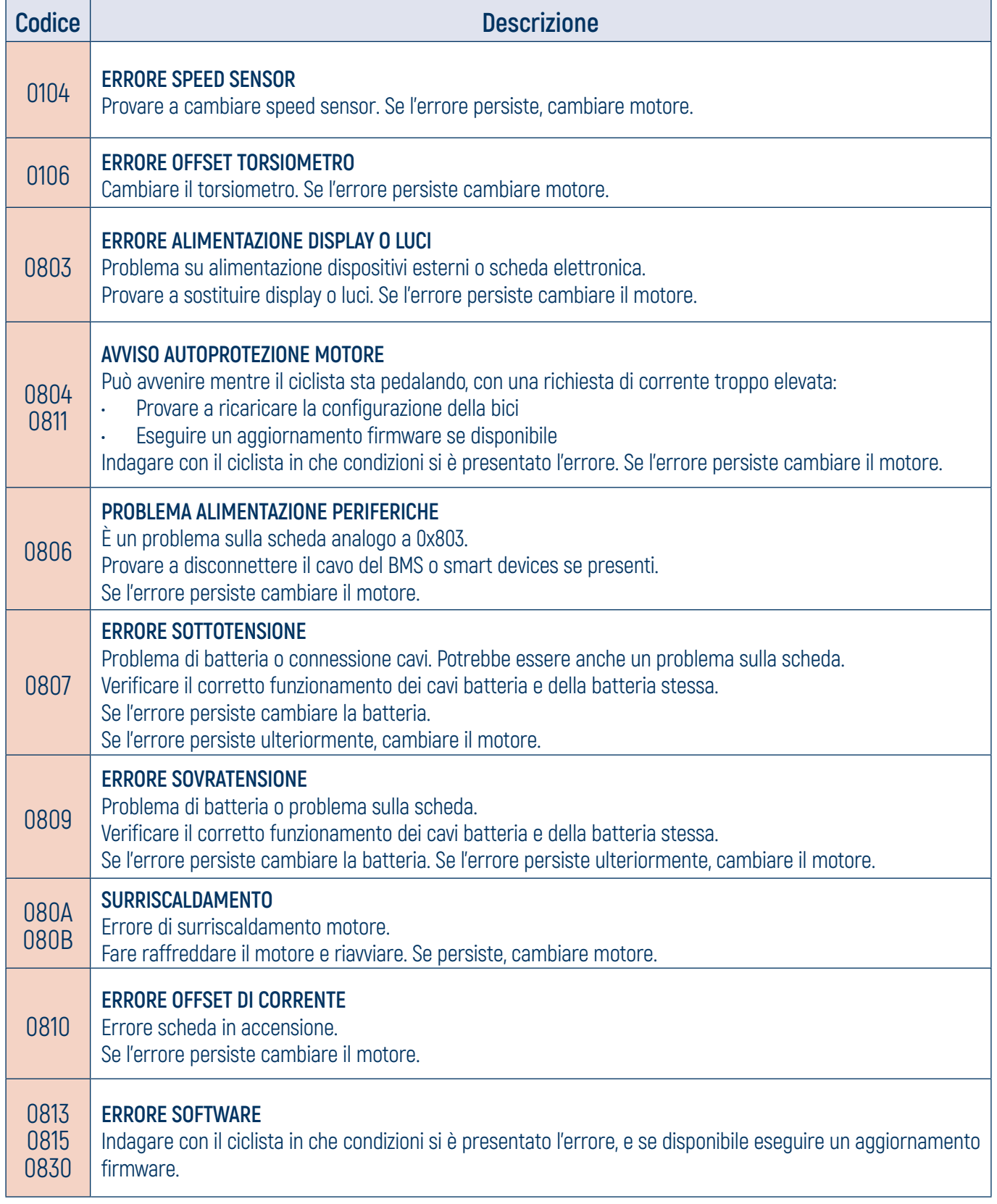

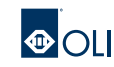

# **5. MANUTENZIONE**

<span id="page-26-0"></span>

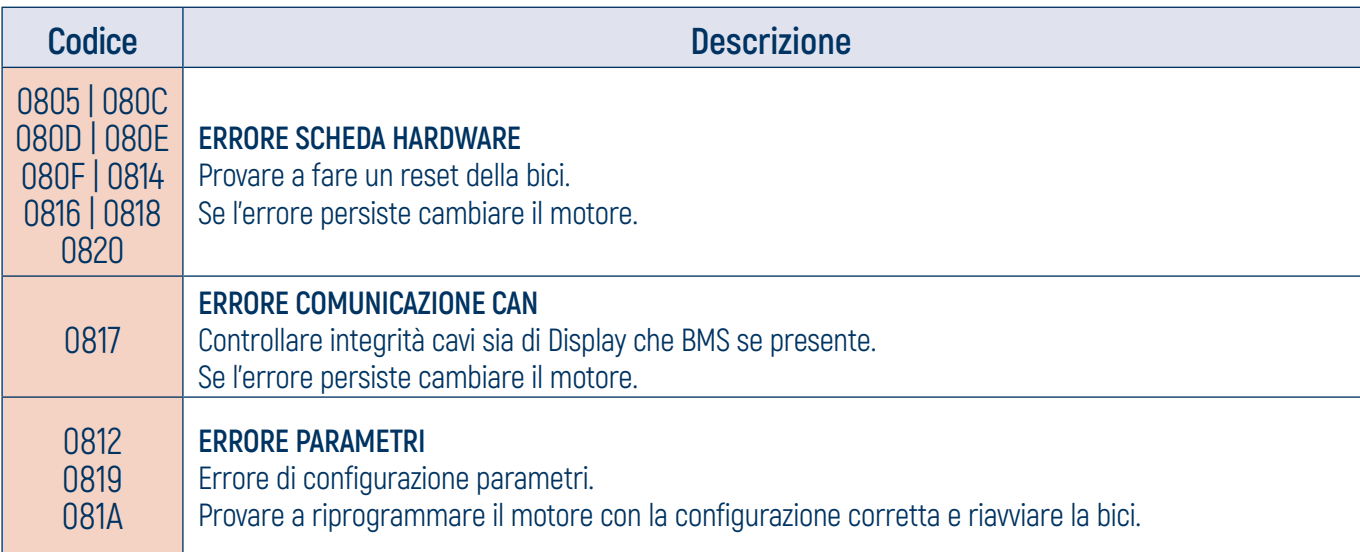

### **5.5 Codici Warning**

Le schermate Warning sono segnalazioni che indicano la presenza di anomalie rilevate considerate non dannose per la sicurezza della Drive unit. Il firmware provvederà in automatico a correggerle. La tabella elenca le possibili anomalie dei codici Warning a 4 caratteri.

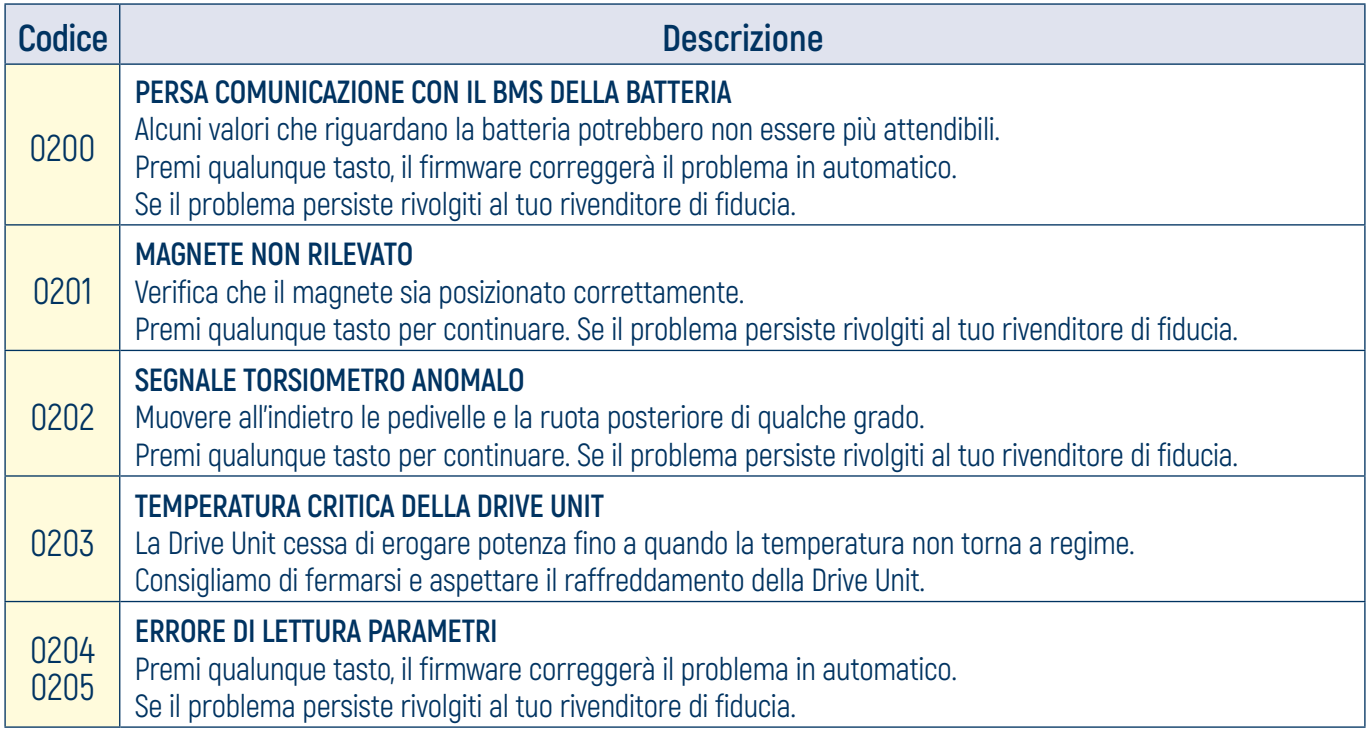

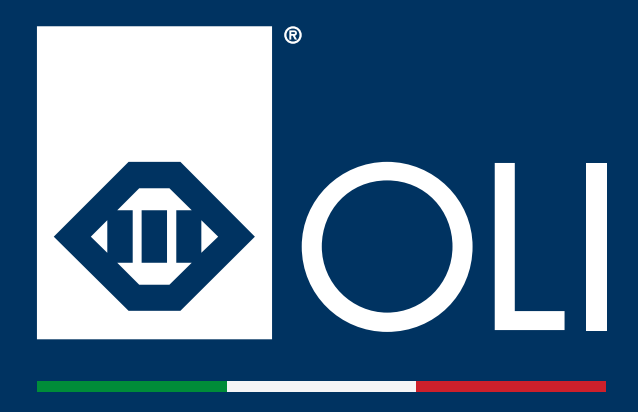

**OLI eBike Systems srl Via delle Pesche n. 821, 47522 Cesena (FC) - Italy**

**Tel. +39 0547 318 322**

**info@oli-ebike.com customerservice@oli-ebike.com**

**www.oli-ebike.com**

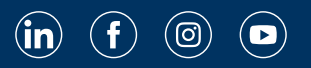